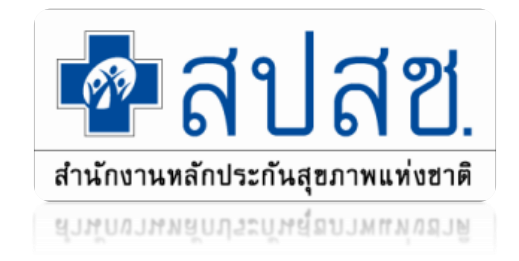

# **แนวทางการบริหารงบค่าบริการทางการแพทย์ที่เบิกจ่ายใน ลักษณะงบลงทุน (งบค่าเสื่อม) ปีงบประมาณ 2567**

**ทวีสิทธิ์ สมัครสมาน** 

**ส านักงานหลักประกันสุขภาพแห่งชาติเขต 6 ระยอง** 

1

#### **(ร่าง) กรอบแนวทางการบริหารจัดการค่าบริการทางการแพทย์ที่เบิกจ่ายในลักษณะงบลงทุน ปี 2567**

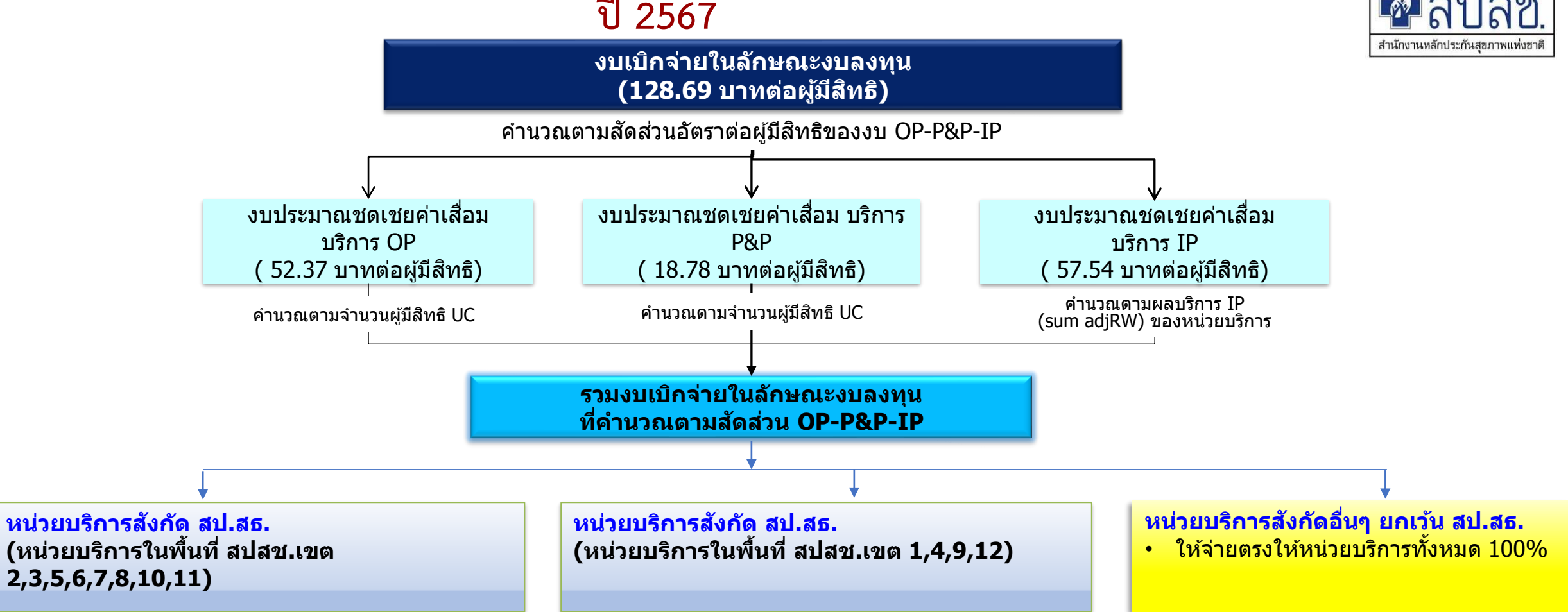

่ เพื่อให้หน่วยบริการนำเงินไป จัดหา และจัดซื้อ จัดจ้าง และซ่อมบำรุงสิ่งก่อสร้างและครุภัณฑ์ที่เสื่อมสภาพหรือถดถอยหรือเสียหายจาก การให้บริการสาธารณสุข โดยขอบเขตบริการเป็นไปตามคำสั่งหัวหน้าคณะรักษาความสงบแห่งชาติ ที่ 37/2559 และประกาศกระทรวงสาธารณสุข เรื่อง หลักเกณฑ์ วิธีการ และเงื่อนไข การ ้รับเงิน การจ่ายเงิน การรักษาเงิน และรายการของค่าใช้จ่ายที่เกี่ยวข้อง และจำเป็นต่อการสนับสนุน และส่งเสริมการจัดบริการสาธารณสุขและค่าใช้จ่ายอื่น พ.ศ. ่ 2559 และตามที่คณะกรรมการหลักประกันสุขภาพแห่งชาติกำหนด

#### **แนวทางการจ ั ดสรรงบค าเส ื อม ่ ่**

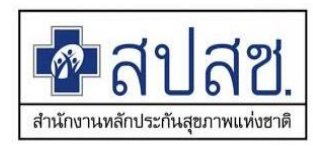

หน่วยบริการสังกัด สป.สธ. 1.เขตนำร่อง (1,4,9,12) ร้อยละ 100 บริหารจัดการระดับเขต

2. เขตอื่นที่เหลือ ❑ ไม่เกินร้อยละ 10 จ่ายให้หน่วยบริการตาม แผนการบริหารจัดการระดับเขต

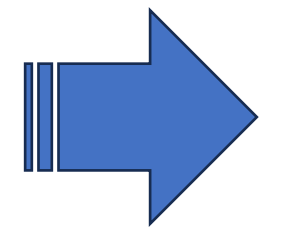

❑ ไม่เกินร้อยละ 20 จ่ายให้หน่วยบริการตาม แผนการบริหารจัดการระดับจังหวัด

❑ ไม่น้อยกว่าร้อยละ 70 จ่ายตรงให้หน่วยบริการ

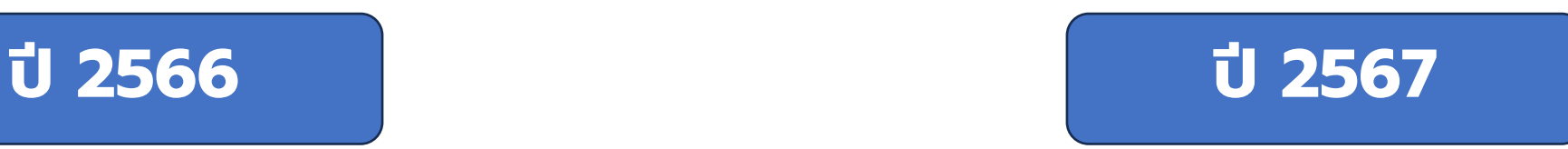

หน่วยบริการสังกัด สป.สธ. 1.เขตนำร่อง (1,4,9,12) ร้อยละ 100 บริหารจัดการระดับเขต

#### 2. เขตอื่นที่เหลือ

- ❑ ไม่น้อยกว่าหรือเท่ากับร้อยละ 10 จ่ายให้หน่วย บริการตามแผนการบริหารจัดการระดับเขต
- ❑ ไม่น้อยกว่าหรือเท่ากับร้อยละ 20 จ่ายให้หน่วย บริการตามแผนการบริหารจัดการระดับจังหวัด

❑ ไม่น้อยกว่าร้อยละ 50 จ่ายตรงให้หน่วยบริการ

้ผู้ตรวจราชการฯ เขตสุขภาพที่ 6 ให้ดำเนินการ ตามแนวทางปี 2566

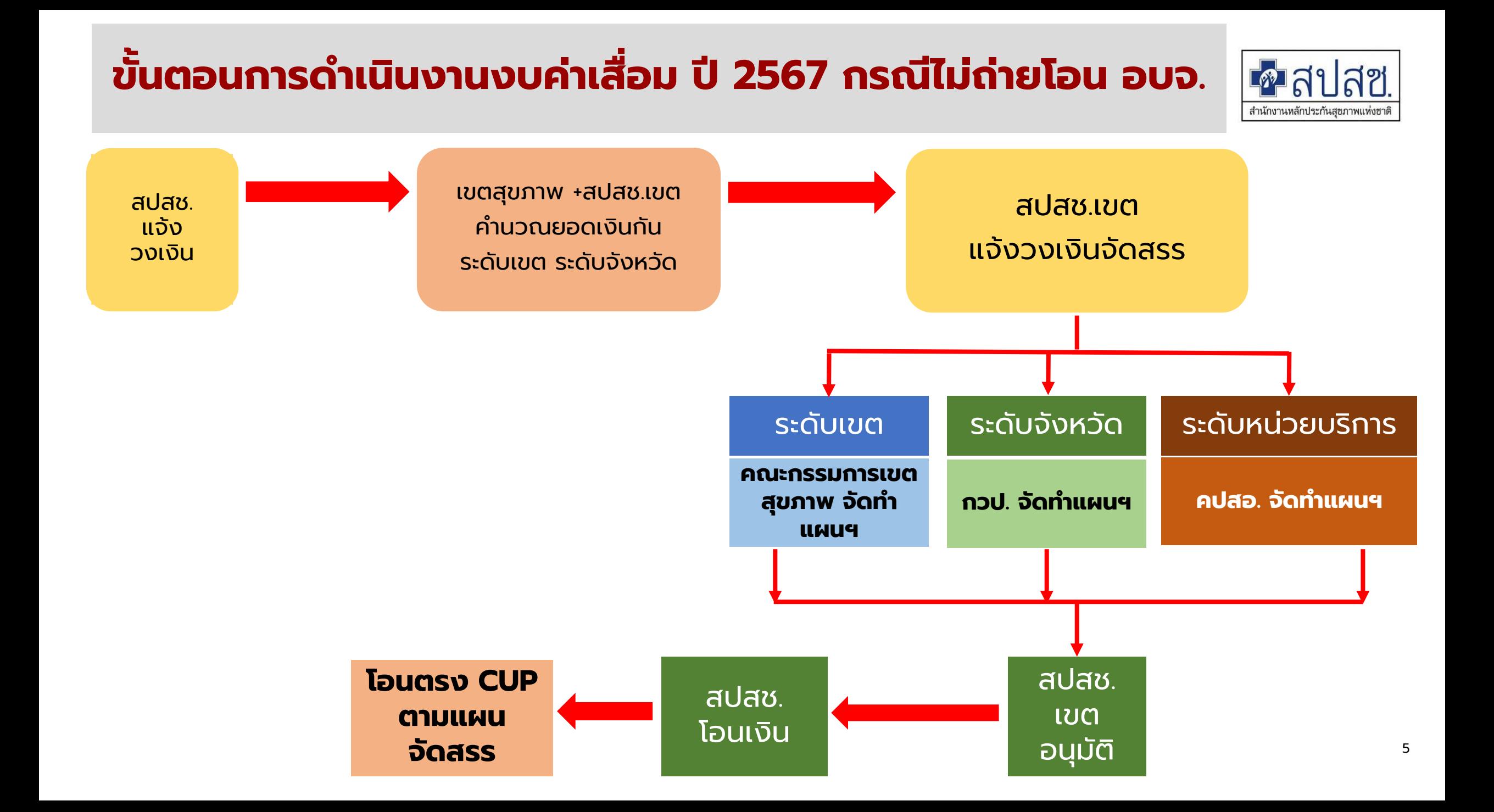

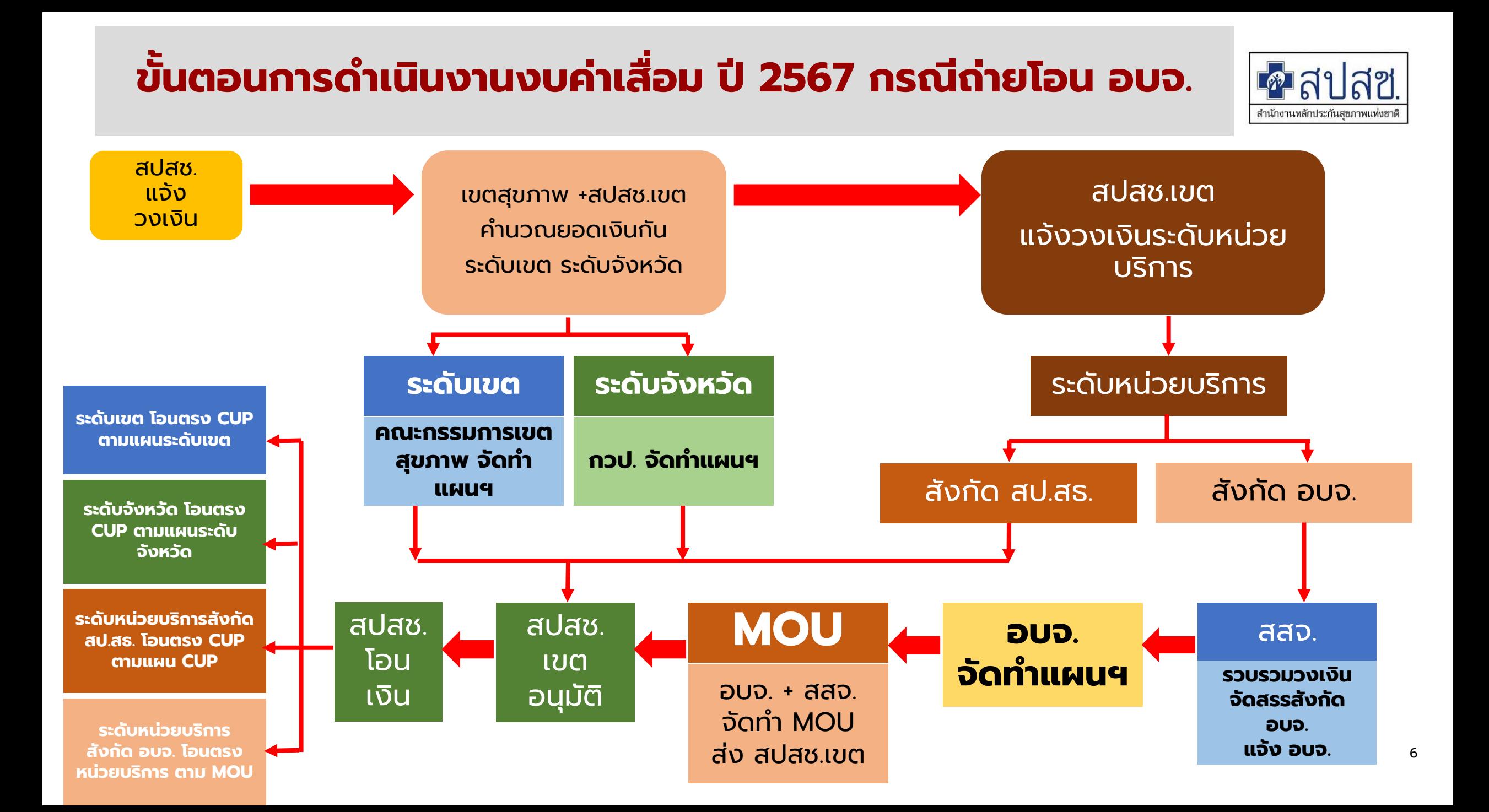

#### **การบ ั นท ึ กแผนงบค าเส ื อม ่ ่**

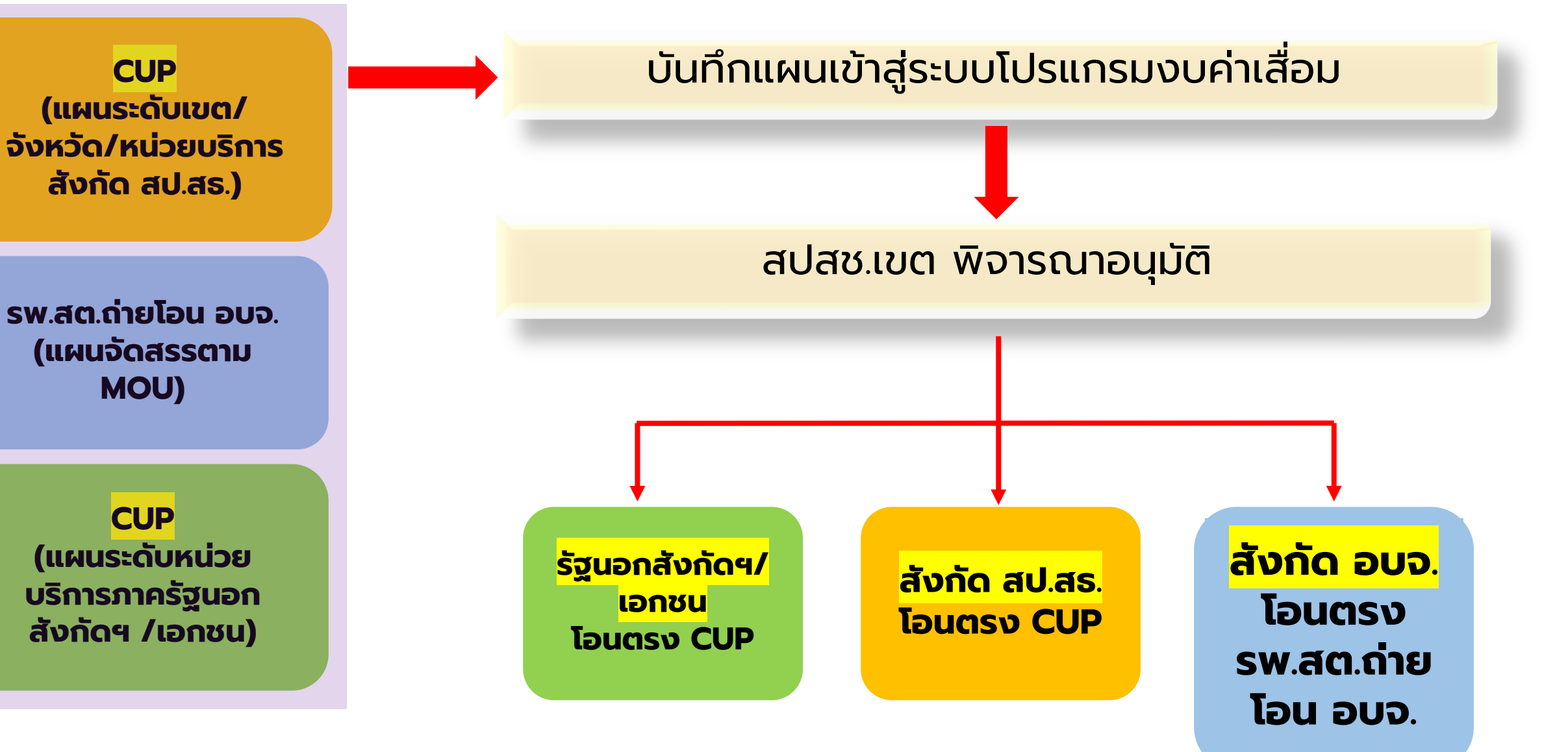

่สำนักงานหลักประกันสขภาพแห่งฮ

# **กรอบระยะเวลาด าเนินงานงบค่าเสื่อม ปี 2567**  $\cdot$  สปสช.แจ้งวงเงินที่จัดสรร ปี 2567  $\hspace{15mm}$  . The contract of the contract of the contract of the contract of the contract of the contract of the contract of the contract of the contract of the contract of the contr • หน่วยบริการจัดท าแผนฯ แต่ละระดับ (ธ.ค. 66 – 20 ม.ค.67) • เขตสุขภาพ/จังหวัด/อบจ./หน่วยบริการจัดส่งแผนแต่ละระดับ (หนังสือแจ้ง/บันทึกในโปรแกรม) (25 ม.ค. 67) • สปสช.เขต ตรวจสอบความสมบูรณ์ของแผน (25 ม.ค. 67 – 7 ก.พ.67) • หน่วยบริการดำเนินการแก้ไขความสมบูรณ์ของแผน (8 ก.พ. 67 – 15 ก.พ.67)  $\cdot$  สปสช.เขต รวบรวมเสนอ คทง.กลั่นกรองฯ พิจารณา (ภายใน ก.พ. 67) • คทง.กลั่นกรองฯ เสนอ ผอ.เขต สปสช.เขต อนุมัติ (มี.ค. 67) • แจ้งโอนเงินให้หน่วยบริการ (มี.ค. 67)

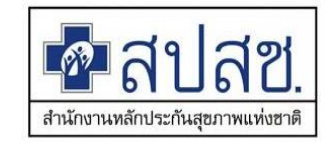

## **ระเบียบ/ประกาศ/ที่เกี่ยวข้องการบริหารงบค่าเสื่อม**

❑ **ประกาศกระทรวงสาธารณสุข เรื่อง หลักเกณฑ์ วิธีการ และเงื่อนไข การรับเงิน การจ่ายเงิน การรักษาเงิน และรายการของค่าใช้จ่ายที่เกี่ยวข้อง และจ าเป็นต่อ การสนับสนุนและส่งเสริมการจัดบริการสาธารณสุขและค่าใช้จ่ายอื่น พ.ศ. 2559**

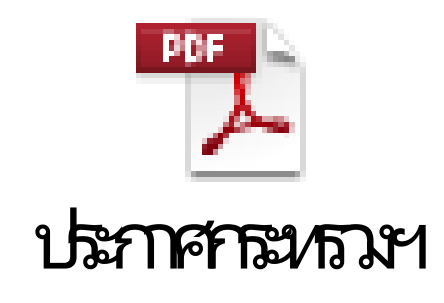

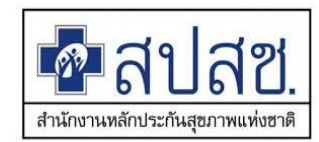

**ข้อ 23 ค่าใช้จ่ายเพื่อบริการสาธารณสุขเพื่อชดเชยค่าเสื่อมของสิ่งก่อสร้างและ ครุภัณฑ์ที่ใช้ในการบริการผู้ป่วยนอก บริการผู้ป่วยใน และบริการสร้างเสริม สุขภาพและป้องกันโรค ให้จ่ายตามรายการดังต่อไปนี้ 23(1) รายการของสิ่งก่อสร้าง ชดเชยสิ่งที่มีอยู่แล้วเพื่อใช้ในการบริการ หรือสนับสนุนบริการ ผู้ป่วยนอก บริการผู้ป่วยใน และบริการสร้างเสริมสุขภาพและป้องกันโรค 23(2) รายการของครุภัณฑ์ ชดเชยและซ่อมบ ารุงสิ่งที่มีอยู่แล้ว เพื่อใช้ในการบริการ หรือ สนับสนุนบริการผู้ป่วยนอก บริการผู้ป่วยใน และบริการสร้างเสริมสุขภาพและป้องกันโรค 23(3) ค่าใช้จ่ายอื่นๆ ที่จ าเป็นนอกจาก (1) – (2) ให้เป็นไปตามที่รัฐมนตรีว่าการกระทรวง สาธารณสุขประกาศเพิ่มเติม**

## **ประเด็นที่พบในการจัดท าแผน**

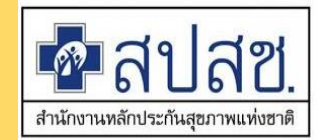

11<br>111 - 111<br>111 - 111 -

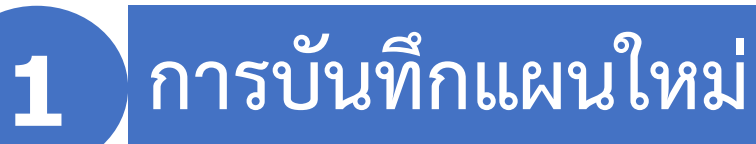

|ข้อมูลไม่ครบถ้วน สมบูรณ์ (Spec./รหัสครุภัณฑ์/ปีที่จัดซื้อ/ประเภทอ้างอิง/รายละเอียดการอ้างอิง/จำนวนที่มี/ **จ านวนที่ช ารุด/แผนกที่ใช้งาน)**

**เหตุผลความจ าเป็นไม่สอดคล้องกับนิยามงบค่าเสื่อม**

**ชื่อรายการ ไม่สอดคล้องบัญชีรายการครุภัณฑ์ฯ**

**ราคากลาง ไม่สอดคล้องบัญชีรายการครุภัณฑ์ฯ ไม่มีรายละเอียด BOQ**

**เลือกหน่วยงานรับจัดสรรผิดพลาด**

## **การบริหารแผนงบค่าเสื่อม ตามประกาศกระทรวงสาธารณสุขฯ**

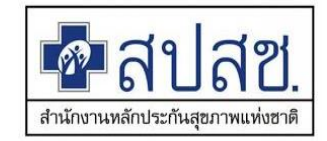

์ ข้อ 24 ให้หน่วยบริการเก็บรักษาเงินไว้ได้ตามระยะเวลาที่กำหนดในโครงการหรือแผนงาน หากดำเนินการยังไม่แล้วเสร็จให้<u>ขยายเวลาดำเนินการไปได้อีก 1 ปี แต่ทั้งนี้ต้องไม่เกิน 2</u> **ปีงบประมาณ** หากดำเนินการบรรลุวัตถุประสงค์แล้วมี<u>เงินเหลือ</u> ให้หน่วยบริการสามารถนำเงินไป ้ ใช้เพื่อการปฏิบัติราชการหรือการดำเนินงานของหน่วยบริการนั้นๆ ได้

**กรณีครบก าหนดเวลาตามวรรคหนึ่งแล้ว หน่วยบริการยังไม่ด าเนินการหรือ**

**ด าเนินการไม่แล้วเสร็จให้ส่งเงินที่เหลือคืนกองทุนหลักประกันสุขภาพแห่งชาติ เว้นแต่ใน กรณีมีเหตุจ าเป็นให้แจ้งเหตุผลและความจ าเป็นในการขอขยายเวลาต่อ ต่อ สปสช. พร้อม ทั้งขออนุมัติเก็บรักษาเงินไว้จนกว่าจะด าเนินการแล้วเสร็จ**

# **การบริหารงบค่าเสื่อม ตามประกาศกระทรวงสาธารณสุขฯ**

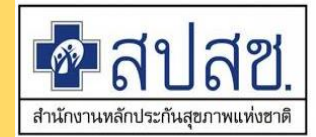

- 
- **1. การเปลี่ยนแปลงรายการ** 
	- **2. การขยายเวลาและเก็บรักษาเงิน**

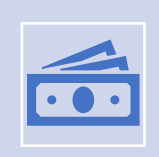

**กรณีเกิน 2 ปีงบประมาณ ยังไม่ด าเนินการหรือด าเนินการไม่แล้วเสร็จให้ส่งเงินที่เหลือคืนกองทุน** หลักประกันสุขภาพแห่งชาติ เว้นแต่ในกรณีมีเหตุจำเป็น

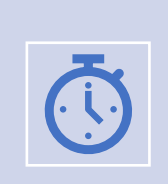

ี ดอกเบี้ย ที่เกิดขึ้นในขณะสถานะยังไม่ดำเนินการ ระหว่างดำเนินการ หรือดำเนินการไม่แล้วเสร็จตาม **ระยะเวลาที่ก าหนด ตกเป็นกรรมสิทธิ์ของหน่วยบริการ**

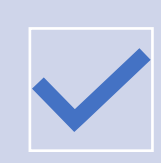

์ ค่าปรับ ที่เกิดขึ้นในขณะสถานะยังไม่ดำเนินการ ระหว่างดำเนินการ หรือดำเนินการไม่แล้วเสร็จตาม ี ระยะเวลาที่กำหนด ตกเป็นกรรมสิทธิ์ของหน่วยบริการ

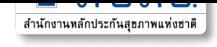

**ขั้นตอนการขอขยายเวลาเก็บรักษาเงินค่าเสื่อมกรณีที่ยังไม่ด าเนินการเกิน 2 ปีงบประมาณ (ตามประกาศ ก.สธ.เรื่อง หลักเกณฑ์ วิธีการ และเงื่อนไข การรับเงิน การจ่ายเงินฯ พ.ศ.2559)**

ึกรณีดำเนินการไม่แล้วเสร็จตาม ข้อ 24 วรรคหนึ่ง หน่วยบริการยังดำเนินการหรือดำเนินการไม่แล้ว ูเสร็จให้ส่งเงินที่เหลือคืนกองทุนฯ เว้นแต่ในกรณีมีเหตุจำเป็นในการขอขยายเวลา

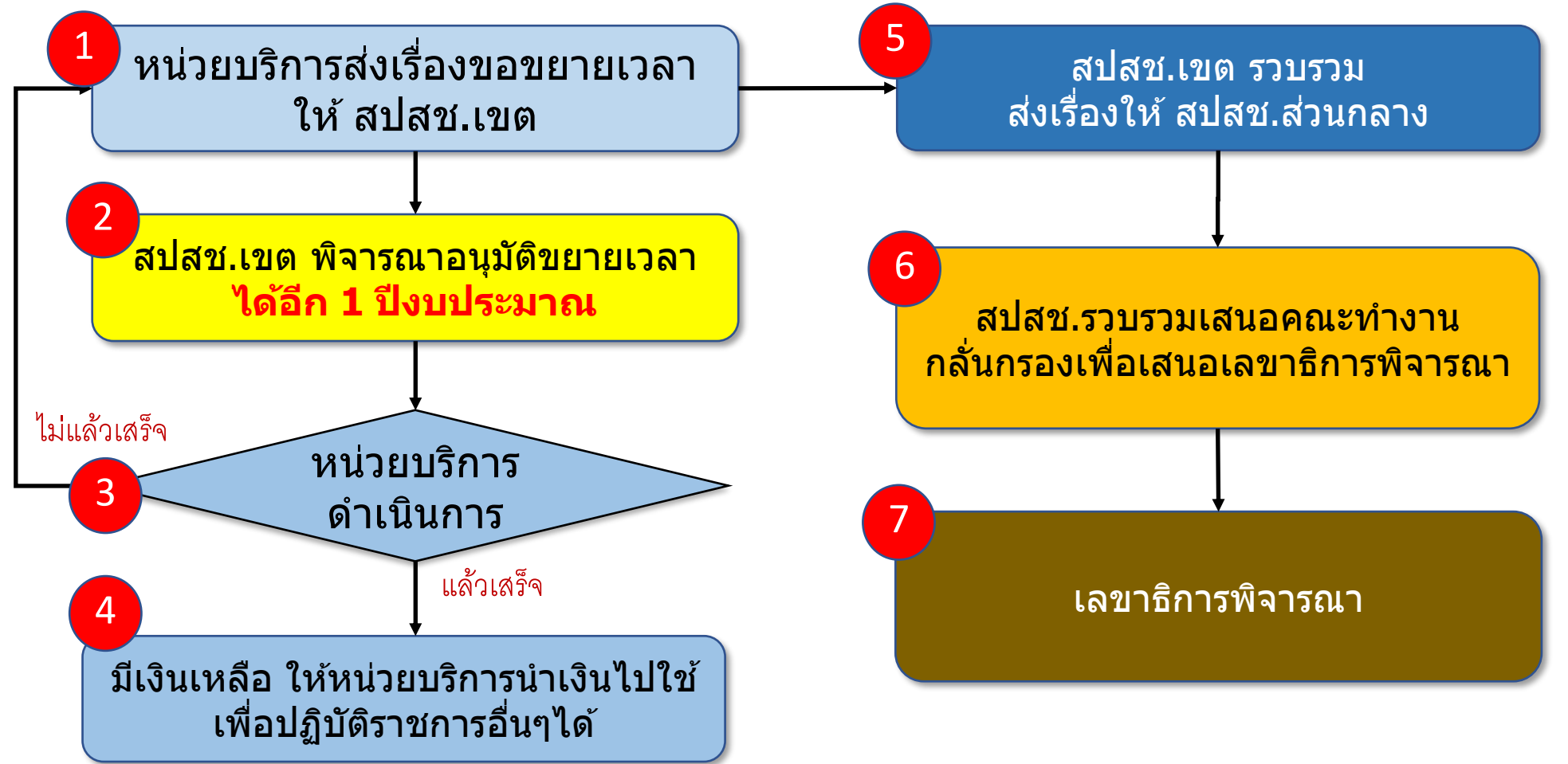

# **แบบฟอร์มที่ใช้ส าหรับงบค่าเสื่อม**

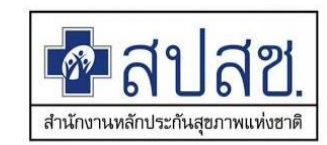

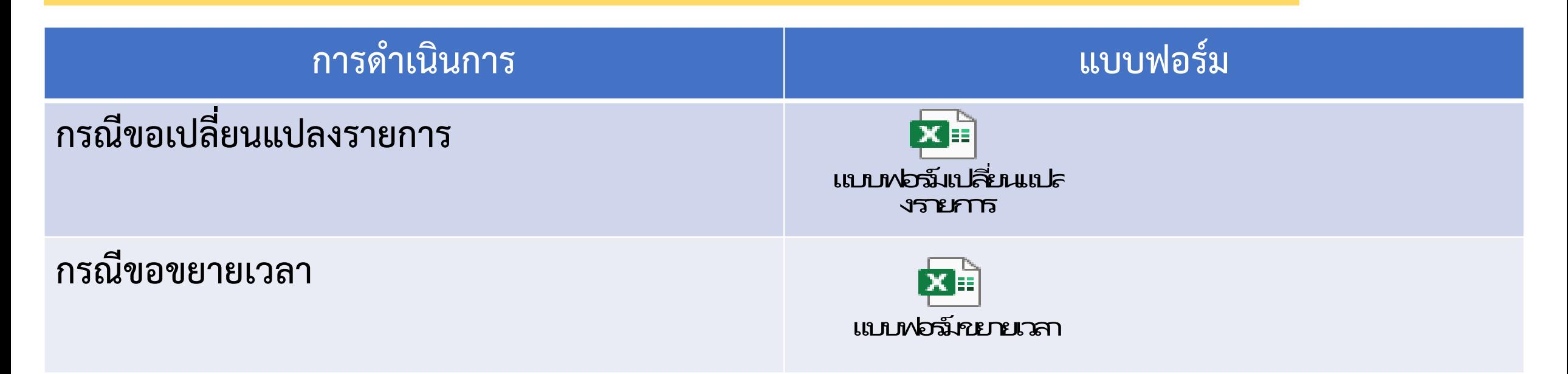

![](_page_13_Picture_3.jpeg)

**QR CODE แบบฟอร์ม**

![](_page_14_Picture_1.jpeg)

□ การขอเปลี่ยนแปลงรายการ / ขยายเวลา ไม่ใช้แบบฟอร์มที่กำหนด

- ี่⊔ การระบุเหตุผลและความจำเป็น กรณีเปลี่ยนแปลงรายการ / ขยายเวลา  $\overline{\phantom{a}}$  $\overline{\mathbf{a}}$ ไม่ชัดเจนในการประกอบการพิจารณา
- □ ไม่มีการบันทึกรายการเข้าระบบโปรแกรม กรณีเปลี่ยนแปลงรายการ /  $\begin{array}{c}\n\hline\n\end{array}$ ขยายเวลา หลังได้รับการอนุมัติ
- ❑ การขยายเวลา ด าเนินการภายหลังสิ้ นปี งบประมาณ

![](_page_14_Picture_6.jpeg)

![](_page_15_Picture_0.jpeg)

#### **ระบบโปรแกรมการบริหารจัดการ ค าบริการทางการแพทย ์ ท ี เบิกจ ายในล ั กณะงบลงท ุ น ่ ่ ่ (งบค าเส ื อม)่ ่**

![](_page_15_Figure_2.jpeg)

#### ขั้นตอนการดำเนินการ

![](_page_16_Picture_1.jpeg)

![](_page_16_Figure_2.jpeg)

#### ระบบการเข้าถึงโปรแกรม

![](_page_17_Picture_1.jpeg)

# https://ucapps.nhso.go.th/InvestmentBudget

![](_page_17_Figure_3.jpeg)

472,729,529.83

512,149,347.58

503,143,973.63

3,032

2.879

2.843

472,729,529.83

512,149,347.58

502,444,802.57

2.969

2.845

2.840

458 012 960 40

489.498.261.51

494,211,760.46

96.89

95.57

98.36

 $05$  ราชบรี

06 ระยอง

27 ขอนแท่เ

472,727,629.83

512,171,412.16

502,444,802.57

3.032

2.879

2.845

#### รหัสสิทธิการใช้งาน **สปสช.เขต/เขตสุขภาพ/สสจ./หน่วยบริการ/ อบจ. 365** 00\_งบลงทุน\_รายงานการใช้จ่าย (งบค่าเสื่อม)

\*\*\* ขอ user / password กับ สปสช.เขต

![](_page_18_Picture_0.jpeg)

#### **BACK UP**

![](_page_19_Picture_0.jpeg)

#### **การจัดท าแผน งบค าบริการทางการแพทย ์ ท ี เบิกจ ายในล ั กณะงบลงท ุ น ่ ่ ่ (งบค าเส ื อม)่ ่**

## **หลักการ การเขียนแผนรายการงบค่าเสื่อม : ชื่อรายการ**

![](_page_20_Picture_1.jpeg)

#### **ครุภัณฑ์**

- <sub>ิ</sub> สภาพเป็น<u>ครุภัณฑ์</u> หรือ <u>ครุภัณฑ์ต่ำกว่าเกณฑ์</u>
- **่ ชดเชย ∕ ซ่อมบำรุง <u>สิ่</u>งที่มีอยู่แล้ว**
- **กรณีซื้อทดแทนให้ระบุเป็น ชื่อครุภัณฑ์ที่เป็นชื่อสากลหรือชื่อ** <u>ิมาตรฐาน</u>ตาม ID กบรส./สำนักงบประมาณ/บัญชีนวัตกรรม/ **บัญชีราคากลางคอมพิวเตอร์ เป็นภาษาไทย วงเล็บ ภาษาอังกฤษ (ถ้ามี)**
- **กรณีซ่อมบ ารุง ให้ระบุเป็น "ซ่อม"ตามด้วยชื่อครุภัณฑ์ที่เป็นชื่อ สากลหรือชื่อมาตรฐานตาม ID กบรส./ส านักงบประมาณ/บัญชี นวัตกรรม/บัญชีราคากลางคอมพิวเตอร์ เป็นภาษาไทย วงเล็บ ภาษาอังกฤษ (ถ้ามี)**

### **สิ่งก่อสร้าง**

- **กรณีสร้างทดแทนให้ระบุเป็นชื่อรายการสิ่งก่อสร้าง เป็นชื่อสากลหรือชื่อมาตรฐานตามส านักงบประมาณ/ กองแบบแผน/หรืออื่นๆ ก าหนด**
- **กรณีซ่อมแซม จะไม่ใช้ค าว่า ปรับปรุง ให้ระบุเป็น "ซ่อมแซม" ตามด้วยชื่ออาคารหลักที่ซ่อมแซมหรือ แผนก/ส่วนย่อยที่ซ่อมแซม รายละเอียดการซ่อมแซม ให้ระบุใน รายละเอียด spec.**

**เช่น กรณีซ่อมแซมอาคาร รพ.สต. ให้ระบุชื่อรายการ "ซ่อมแซมอาคาร รพ.สต......... รายละเอียดการซ่อมให้ ระบุในรายละเอียด spec.**

## **หลักการ การเขียนแผนรายการงบค่าเสื่อม : รายละเอียด Spec.**

![](_page_21_Picture_1.jpeg)

#### **ครุภัณฑ์**

- **กรณีใช้ราคากลาง รายละเอียดอ้างอิงตาม ID กบรส./ ส านักงบประมาณ/บัญชีนวัตกรรม/บัญชีราคากลาง คอมพิวเตอร์ อาจไม่ต้องระบุ รายละเอียด Spec. (เชื่อมโยงจากเลข ID/บัญชีที่ระบุ)**
- **กรณีใช้ราคาท้องตลาด ให้มีการระบุรายละเอียด Spec. ให้ชัดเจน**

### **สิ่งก่อสร้าง**

- **กรณีสร้างทดแทน ใช้ราคากลาง รายละเอียดอ้างอิง** ี ตาม ตามสำนักงบประมาณ/กองแบบแผน อาจไม่ต้อง **ระบุรายละเอียด Spec.**
- **กรณีซ่อมแซม ให้ระบุรายละเอียดการซ่อมแซมให้ ชัดเจน**

## **หลักการ การเขียนแผนรายการงบค่าเสื่อม : ราคาต่อหน่วย**

![](_page_22_Picture_1.jpeg)

#### **ครุภัณฑ์**

- **กรณีใช้ราคากลาง มีรายละเอียดอ้างอิง ให้ใช้ราคาต่อ หน่วยตามราคากลาง**
- **กรณีราคาท้องตลาด ใช้ราคาที่สอบเทียบได้จาก ท้องตลาด**

### **สิ่งก่อสร้าง**

- **กรณีมีรายละเอียดอ้างอิง ตามส านักงบประมาณ/กอง แบบแผน ให้ใช้ราคาตามที่ส านักงบประมาณ/กองแบบ แผน ก าหนด**
- **กรณีเพดานราคา ให้ใช้ราคาที่ประเมินได้จาก ปร4 ปร 5**
- **การซ่อมสิ่งก่อสร้าง หน่วยเป็นงาน**
- **กรณีรั้ว หน่วยเป็น เมตร**
- **กรณีถนน หน่วยเป็น ตรม.**

**ราคากลาง**

![](_page_23_Picture_1.jpeg)

#### **พรบ.จัดซื้อจัดจ้างฯ พ.ศ.2560 มาตรา 4**

**(1) ราคาที่ได้มาจากการค านวณตามหลักเกณฑ์ที่คณะกรรมการราคากลางก าหนด**  |(2) ราคาที่ได้มาจากฐานข้อมูลราคาอ้างอิงของพัสดุที่กร<sub>ิ</sub>มบัญชีกลางจัดทำ (3) ราคามาตรฐานที่สำนักงบประมาณหรือหน่วยงานกลางอื่นกำหนด **(4) ราคาที่ได้มาจากการสืบราคาจากท้องตลาด อย่างน้อย 3 เจ้า (5) ราคาที่เคยซื้อหรือจ้างครั้งหลังสุดภายในระยะเวลาสองปีงบประมาณ (6) ราคาอื่นใดตามหลักเกณฑ์ วิธีการ หรือแนวทางปฏิบัติของหน่วยงานของรัฐนั้นๆ**

### **หลักการ การเขียนแผนรายการงบค่าเสื่อม : รหัสครุภัณฑ์ที่ทดแทน**

![](_page_24_Picture_1.jpeg)

#### **ครุภัณฑ์**

- **กรณีครุภัณฑ์ ให้ระบุรหัสครุภัณฑ์ที่ทดแทน**
- **ครบถ้วนตามจ านวนที่เสนอขอ**
- **เลขรหัสครุภัณฑ์ต้องไม่น้อยกว่าจ านวนที่เสนอขอ**

#### **สิ่งก่อสร้าง**

- **กรณีสิ่งก่อสร้าง ให้ระบุแบบแปลนอาคารหลัก**
- **กรณีไม่มี ให้ระบุเป็นชื่ออาคาร ปี พ.ศ.ที่จัดสร้าง**

## **หลักการ การเขียนแผนรายการงบค่าเสื่อม : เหตุผลความจ าเป็น**

![](_page_25_Picture_1.jpeg)

### **ครุภัณฑ์**

- **กรณีทดแทน ให้ระบุเป็นข้อความมาตรฐาน "ทดแทน** ี ของเดิมที่ชำรุด อายุการใช้งาน....ปี ซ่อมบำรุง **ไม่คุ้มค่า"**
- **กรณีซ่อมบ ารุง ให้ระบุเป็นข้อความ "ซ่อมบ ารุง** <u>เนื่องจาก....(ให้ระบุอาการที่ชำรุด)</u>

### **สิ่งก่อสร้าง**

- **กรณีทดแทน ให้ระบุเป็นข้อความมาตรฐาน "ทดแทน ของเดิมที่ช ารุด สภาพทรุดโทรม ระบุสภาพของ** <u>สิ่งก่อสร้างว่าชำรุดอย</u>่างไร ผลกระทบที่มีต่อการ **ให้บริการ**
- **กรณีซ่อมแซม ให้ระบุเป็นข้อความมาตรฐาน "ซ่อมแซมเนื่องจาก (ให้ระบุสภาพของการ ช ารุด ผลกระทบที่มีต่อการให้บริการ"**

### **กรอบการเขียนแผนรายการงบค่าเสื่อม : ประเภทอ้างอิง**

![](_page_26_Picture_1.jpeg)

- **ราคากลาง ใช้ควบคู่กับรายละเอียดอ้างอิงราคากลางตาม พรบ.จัดซื้อจัดจ้างฯ พ.ศ.2560 มาตรา 4** ์ (1) ราคาที่ได้มาจากการคำนวณตามหลักเกณฑ์ที่คณะกรรมการราคากลางกำหนด
	- ี (2) ราคาที่ได้มาจากฐานข้อมูลราคาอ้างอิงของพัสดุที่กรมบัญชีกลางจัดทำ

ี (3) ราคามาตรฐานที่สำนักงบประมาณหรือหน่วยงานกลางอื่นกำหนด

- **เพดานราคา ใช้ควบคู่กับรายละเอียดอ้างอิงราคากลางตาม พรบ.จัดซื้อจัดจ้างฯ พ.ศ.2560 มาตรา 4 (5) ราคาที่เคยซื้อหรือจ้างครั้งหลังสุดภายในระยะเวลาสองปีงบประมาณ (6) ราคาอื่นใดตามหลักเกณฑ์ วิธีการ หรือแนวทางปฏิบัติของหน่วยงานของรัฐนั้นๆ**
- **ท้องตลาด ใช้ควบคู่กับรายละเอียดอ้างอิงราคากลางตาม พรบ.จัดซื้อจัดจ้างฯ พ.ศ.2560 มาตรา 4 (4) ราคาที่ได้มาจากการสืบราคาจากท้องตลาด อย่างน้อย 3 เจ้า (5) ราคาที่เคยซื้อหรือจ้างครั้งหลังสุดภายในระยะเวลาสองปีงบประมาณ**

### **กรอบการเขียนแผนรายการงบค่าเสื่อม : รายละเอียดการอ้างอิง**

![](_page_27_Picture_1.jpeg)

- **ราคากลาง ใช้ควบคู่กับรายละเอียดอ้างอิงราคากลางตาม พรบ.จัดซื้อจัดจ้างฯ พ.ศ.2560 มาตรา 4 (1) ราคาที่ได้มาจากการค านวณตามหลักเกณฑ์ที่คณะกรรมการราคากลางก าหนด (ตามแบบ ปร.4/ปร.5)**
	- ี (2) ราคาที่ได้มาจากฐานข้อมูลราคาอ้างอิงของพัสดุที่กรมบัญชีกลางจัดทำ (ระบุ **ID/บัญชี**)
	- **(3) ราคามาตรฐานที่ส านักงบประมาณหรือหน่วยงานกลางอื่นก าหนด (ระบุ ID/บัญชี)**
- **เพดานราคา ใช้ควบคู่กับรายละเอียดอ้างอิงราคากลางตาม พรบ.จัดซื้อจัดจ้างฯ พ.ศ.2560 มาตรา 4 (5) ราคาที่เคยซื้อหรือจ้างครั้งหลังสุดภายในระยะเวลาสองปีงบประมาณ (ราคาซื้อ พ.ศ........) (6) ราคาอื่นใดตามหลักเกณฑ์ วิธีการ หรือแนวทางปฏิบัติของหน่วยงานของรัฐนั้นๆ**
- **ท้องตลาด ใช้ควบคู่กับรายละเอียดอ้างอิงราคากลางตาม พรบ.จัดซื้อจัดจ้างฯ พ.ศ.2560 มาตรา 4 (4) ราคาที่ได้มาจากการสืบราคาจากท้องตลาด อย่างน้อย 3 เจ้า (สอบเทียบราคาจากผู้ขาย 3 ราย) (5) ราคาที่เคยซื้อหรือจ้างครั้งหลังสุดภายในระยะเวลาสองปีงบประมาณ (ราคาซื้อ พ.ศ........)**

## **กรอบการเขียนแผนรายการงบค่าเสื่อม : จ านวนที่มี/ช ารุด**

![](_page_28_Picture_1.jpeg)

#### ี<br>|จำนวนที่มี

- ่ ให้ระบุจำนวนที่มี....<u>ต้องไม่เป็นศูนย์</u>
- <sub>ี</sub> จำนวนที่มี<u>มากกว่าหรือเท่ากับ</u>ที่ชำรุด
- <sub>ิ</sub> จำนวนที่มี<u>มากกว่าหรือเท่ากับ</u>จำนวนที่เสนอขอ

#### **ช ารุด**

- ่ ให้ระบุจำนวนที่ชำรุด...<u>ต้องไม่เป็นศูนย์</u>
- <sub>ิ</sub> จำนวนที่ชำรุด<u>น้อยกว่าหรือเท่ากับ</u>จำนวนที่มี
- <sub>ิ</sub> จำนวนที่ชำรุด<u>มากกว่าหรือเท่ากับ</u>จำนวนที่เสนอขอ

![](_page_29_Picture_0.jpeg)

#### **การบริหารแผน งบค าบริการทางการแพทย ์ ท ี เบิกจ ายในล ั กณะงบลงท ุ น ่ ่ ่ (งบค าเส ื อม)่ ่**

## **การบริหารแผนงบค่าเสื่อม ตามประกาศกระทรวงสาธารณสุขฯ**

![](_page_30_Picture_1.jpeg)

์ ข้อ 24 ให้หน่วยบริการเก็บรักษาเงินไว้ได้ตามระยะเวลาที่กำหนดในโครงการหรือแผนงาน หากดำเนินการยังไม่แล้วเสร็จให้<u>ขยายเวลาดำเนินการไปได้อีก 1 ปี แต่ทั้งนี้ต้องไม่เกิน 2</u> **ปีงบประมาณ** หากดำเนินการบรรลุวัตถุประสงค์แล้วมี<u>เงินเหลือ</u> ให้หน่วยบริการสามารถนำเงินไป ้ ใช้เพื่อการปฏิบัติราชการหรือการดำเนินงานของหน่วยบริการนั้นๆ ได้

**กรณีครบก าหนดเวลาตามวรรคหนึ่งแล้ว หน่วยบริการยังไม่ด าเนินการหรือ**

**ด าเนินการไม่แล้วเสร็จให้ส่งเงินที่เหลือคืนกองทุนหลักประกันสุขภาพแห่งชาติ เว้นแต่ใน กรณีมีเหตุจ าเป็นให้แจ้งเหตุผลและความจ าเป็นในการขอขยายเวลาต่อ ต่อ สปสช. พร้อม ทั้งขออนุมัติเก็บรักษาเงินไว้จนกว่าจะด าเนินการแล้วเสร็จ**

# **การบริหารงบค่าเสื่อม ตามประกาศกระทรวงสาธารณสุขฯ**

![](_page_31_Picture_1.jpeg)

- 
- **1. การเปลี่ยนแปลงรายการ**
- **2. การขยายเวลาและเก็บรักษาเงิน**

![](_page_31_Picture_5.jpeg)

**กรณีเกิน 2 ปีงบประมาณ ยังไม่ด าเนินการหรือด าเนินการไม่แล้วเสร็จให้ส่งเงินที่เหลือคืนกองทุน** หลักประกันสุขภาพแห่งชาติ เว้นแต่ในกรณีมีเหตุจำเป็น

![](_page_31_Picture_7.jpeg)

ี ดอกเบี้ย ที่เกิดขึ้นในขณะสถานะยังไม่ดำเนินการ ระหว่างดำเนินการ หรือดำเนินการไม่แล้วเสร็จตาม **ระยะเวลาที่ก าหนด ตกเป็นกรรมสิทธิ์ของหน่วยบริการ**

![](_page_31_Picture_9.jpeg)

์ ค่าปรับ ที่เกิดขึ้นในขณะสถานะยังไม่ดำเนินการ ระหว่างดำเนินการ หรือดำเนินการไม่แล้วเสร็จตาม ี ระยะเวลาที่กำหนด ตกเป็นกรรมสิทธิ์ของหน่วยบริการ

![](_page_32_Picture_0.jpeg)

**ขั้นตอนการขอขยายเวลาเก็บรักษาเงินค่าเสื่อมกรณีที่ยังไม่ด าเนินการเกิน 2 ปีงบประมาณ (ตามประกาศ ก.สธ.เรื่อง หลักเกณฑ์ วิธีการ และเงื่อนไข การรับเงิน การจ่ายเงินฯ พ.ศ.2559)**

ึกรณีดำเนินการไม่แล้วเสร็จตาม ข้อ 24 วรรคหนึ่ง หน่วยบริการยังดำเนินการหรือดำเนินการไม่แล้ว ูเสร็จให้ส่งเงินที่เหลือคืนกองทุนฯ เว้นแต่ในกรณีมีเหตุจำเป็นในการขอขยายเวลา

![](_page_32_Figure_3.jpeg)

# **แบบฟอร์มที่ใช้ส าหรับงบค่าเสื่อม**

![](_page_33_Picture_1.jpeg)

![](_page_33_Figure_2.jpeg)

![](_page_33_Picture_3.jpeg)

**QR CODE แบบฟอร์ม**

![](_page_34_Picture_1.jpeg)

□ การขอเปลี่ยนแปลงรายการ / ขยายเวลา ไม่ใช้แบบฟอร์มที่กำหนด

- ี่⊔ การระบุเหตุผลและความจำเป็น กรณีเปลี่ยนแปลงรายการ / ขยายเวลา  $\overline{\phantom{a}}$  $\overline{\mathbf{a}}$ ไม่ชัดเจนในการประกอบการพิจารณา
- □ ไม่มีการบันทึกรายการเข้าระบบโปรแกรม กรณีเปลี่ยนแปลงรายการ /  $\begin{array}{c}\n\hline\n\end{array}$ ขยายเวลา หลังได้รับการอนุมัติ
- ❑ การขยายเวลา ด าเนินการภายหลังสิ้ นปี งบประมาณ
- ❑ การรายงานผลการจัดซ ื ้ อจัดจ ้ าง ไม เป็ นปัจจ บัน<u>่</u>  $\overline{\phantom{a}}$

![](_page_35_Picture_0.jpeg)

#### **ระบบโปรแกรมการบริหารจัดการ ค าบริการทางการแพทย ์ ท ี เบิกจ ายในล ั กณะงบลงท ุ น ่ ่ ่ (งบค าเส ื อม)่ ่**

![](_page_35_Figure_2.jpeg)
### ขั้นตอนการดำเนินการ

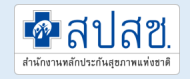

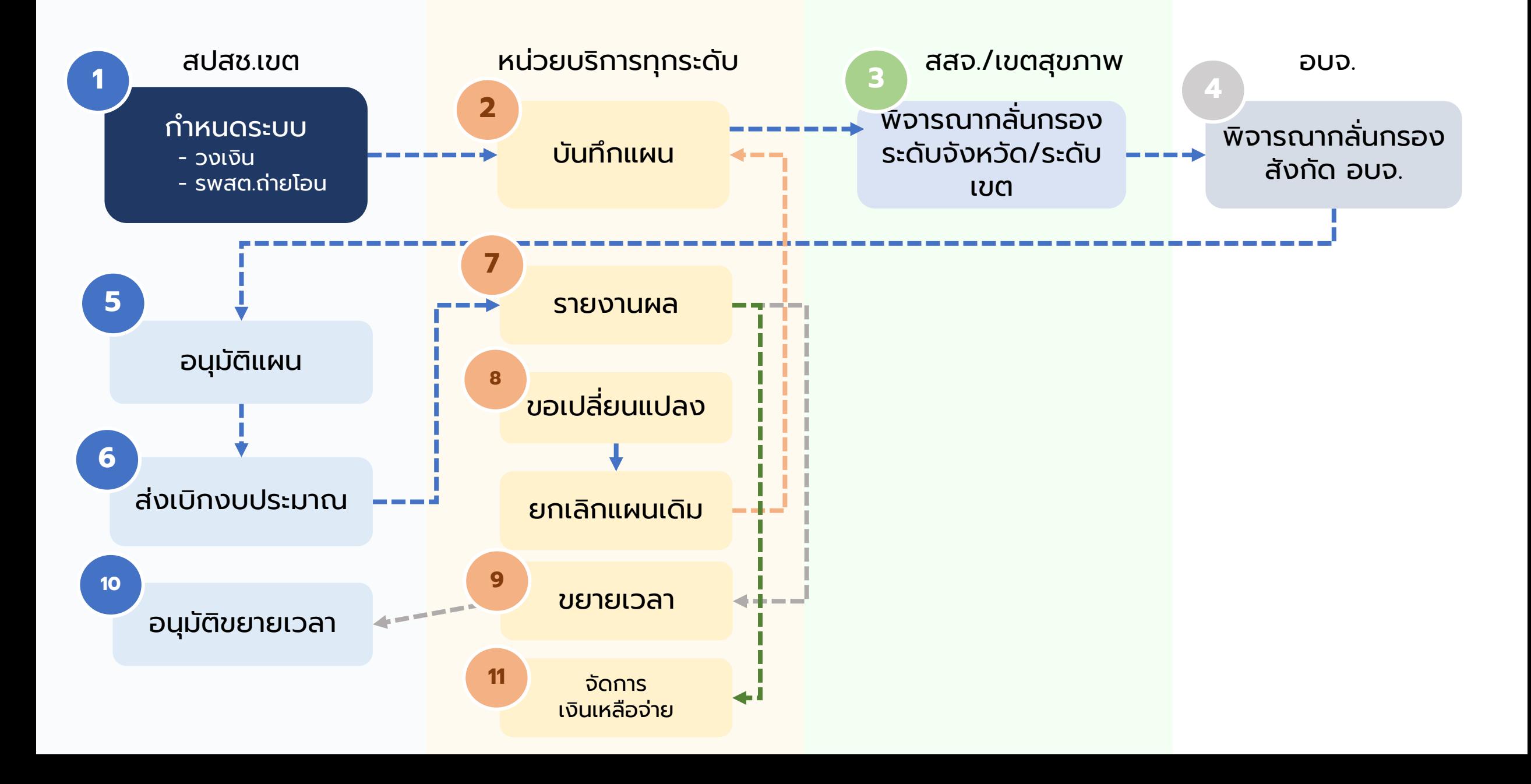

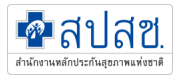

### ระดับสิทธิในการใช้งานโปรแกรมค่าเสื่อม

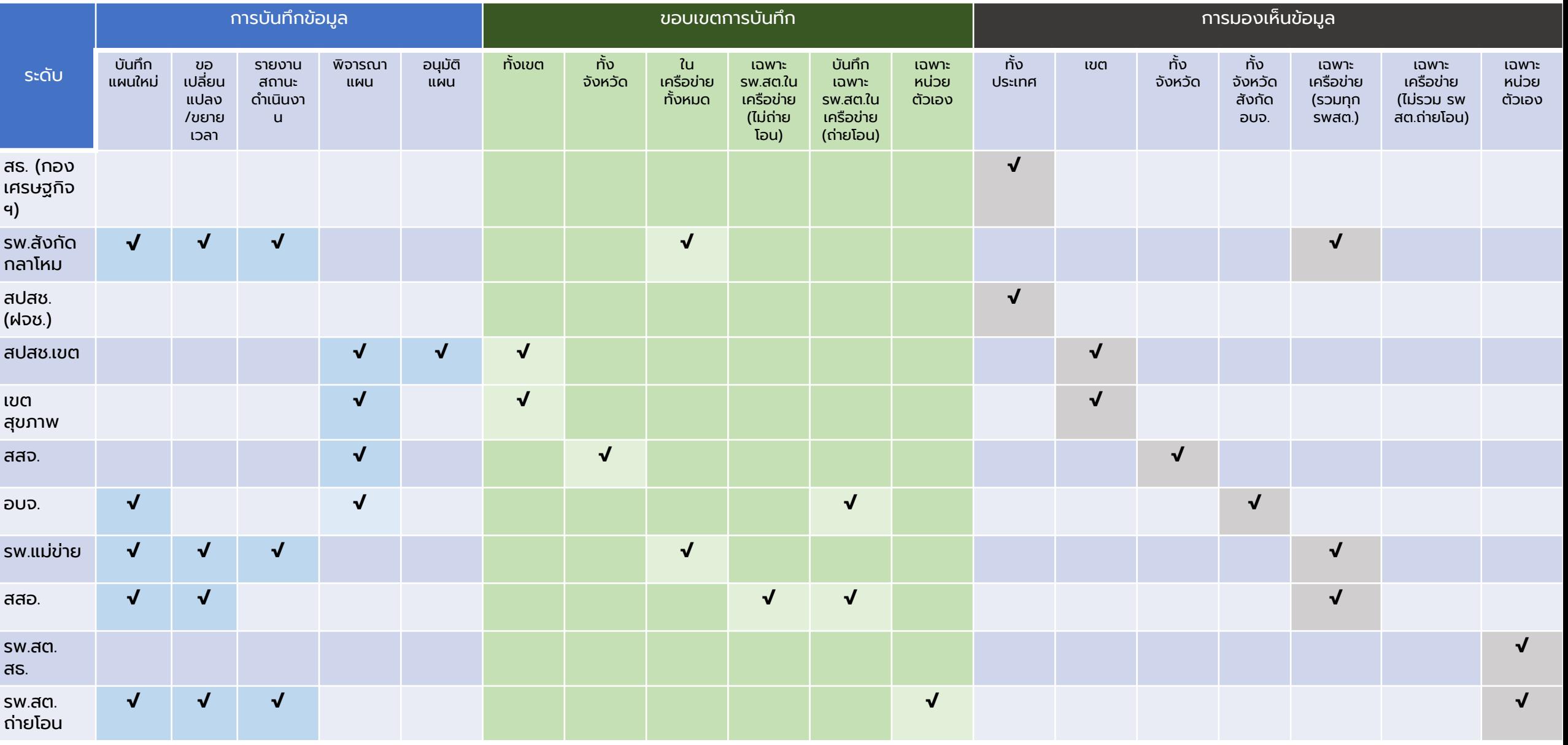

#### ระบบการเข้าถึงโปรแกรม

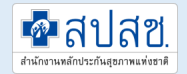

# https://ucapps.nhso.go.th/InvestmentBudget

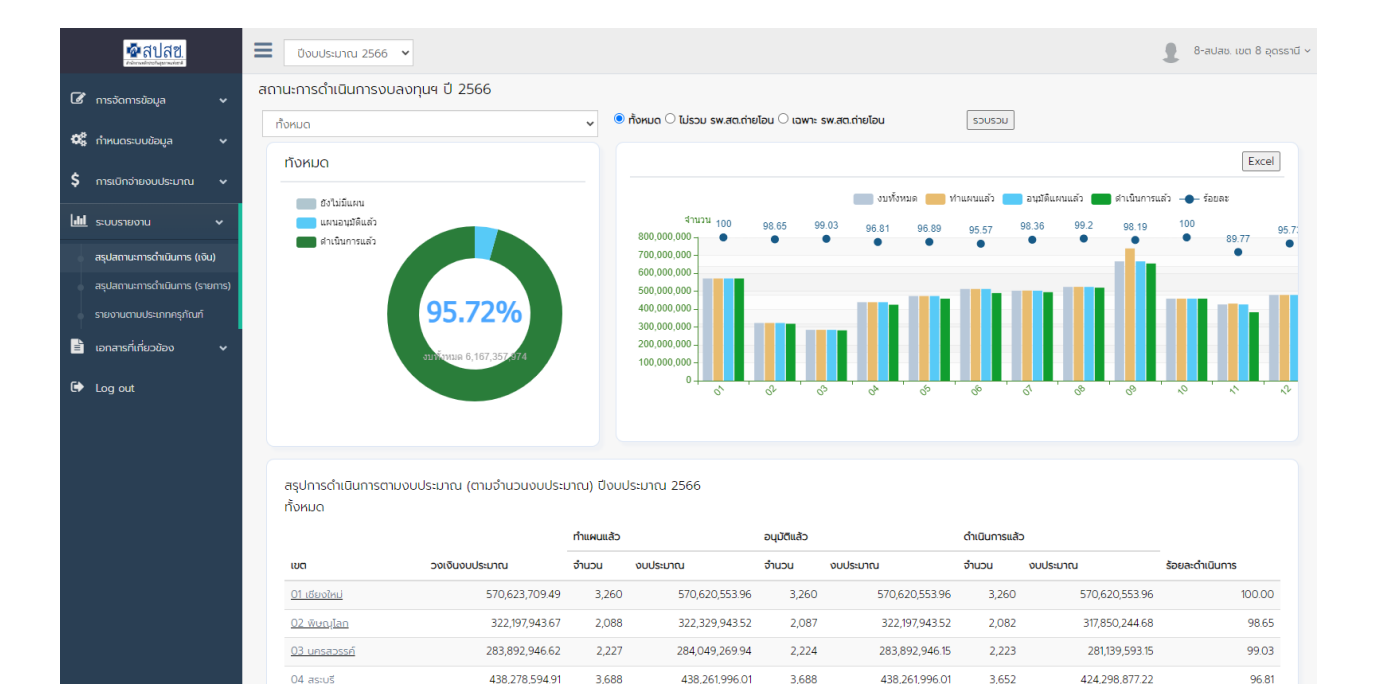

472,729,529.83

512,149,347.58

503,143,973.63

3,032

2.879

2.843

472,729,529.83

512,149,347.58

502,444,802.57

2.969

2.845

2.840

458 012 960 40

489.498.261.51

494,211,760.46

96.89

95.57

98.36

 $05$  ราชบรี

06 ระยอง

27 ขอนแท่เ

472,727,629.83

512,171,412.16

502,444,802.57

3.032

2.879

2.845

### รหัสสิทธิการใช้งาน **สปสช.เขต/เขตสุขภาพ/สสจ./หน่วยบริการ/ อบจ. 365** 00\_งบลงทุน\_รายงานการใช้จ่าย (งบค่าเสื่อม)

\*\*\* ขอ user / password กับ สปสช.เขต

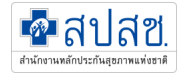

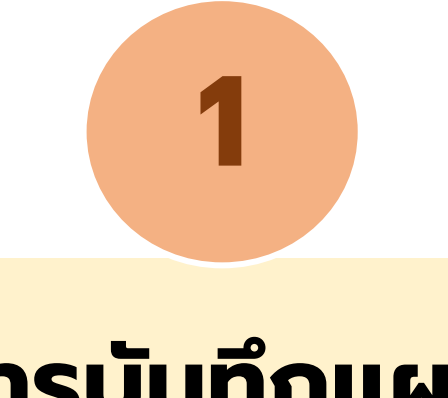

## **การบันทึกแผน**

### ส าหรับหน่วยบริการ

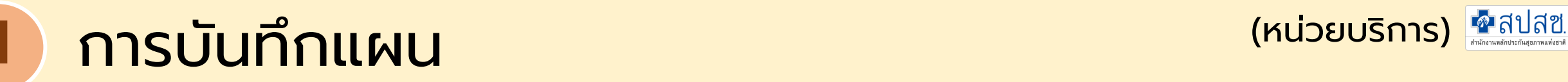

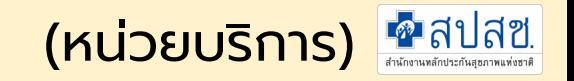

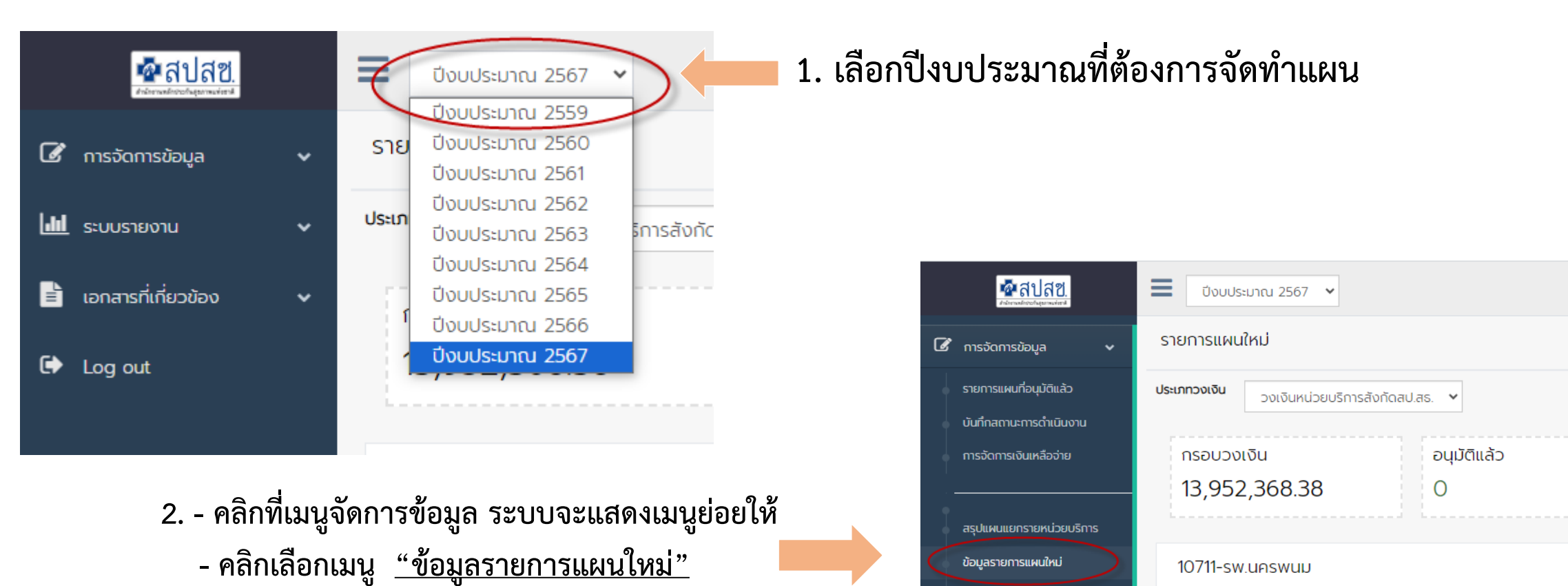

ผลการพิจารณา พิมพ์แบบรายการ

ขอเปลี่ยนแปลงรายการ

ID

617882 10711

แม่ข่าย

ลูกข่าย

05595

รายการครุภัณฑ์

**CITILINALL** 

โทรทัศน์ แอล อี ดี

ราคาต่อห

30,00

**ค**ลปสช

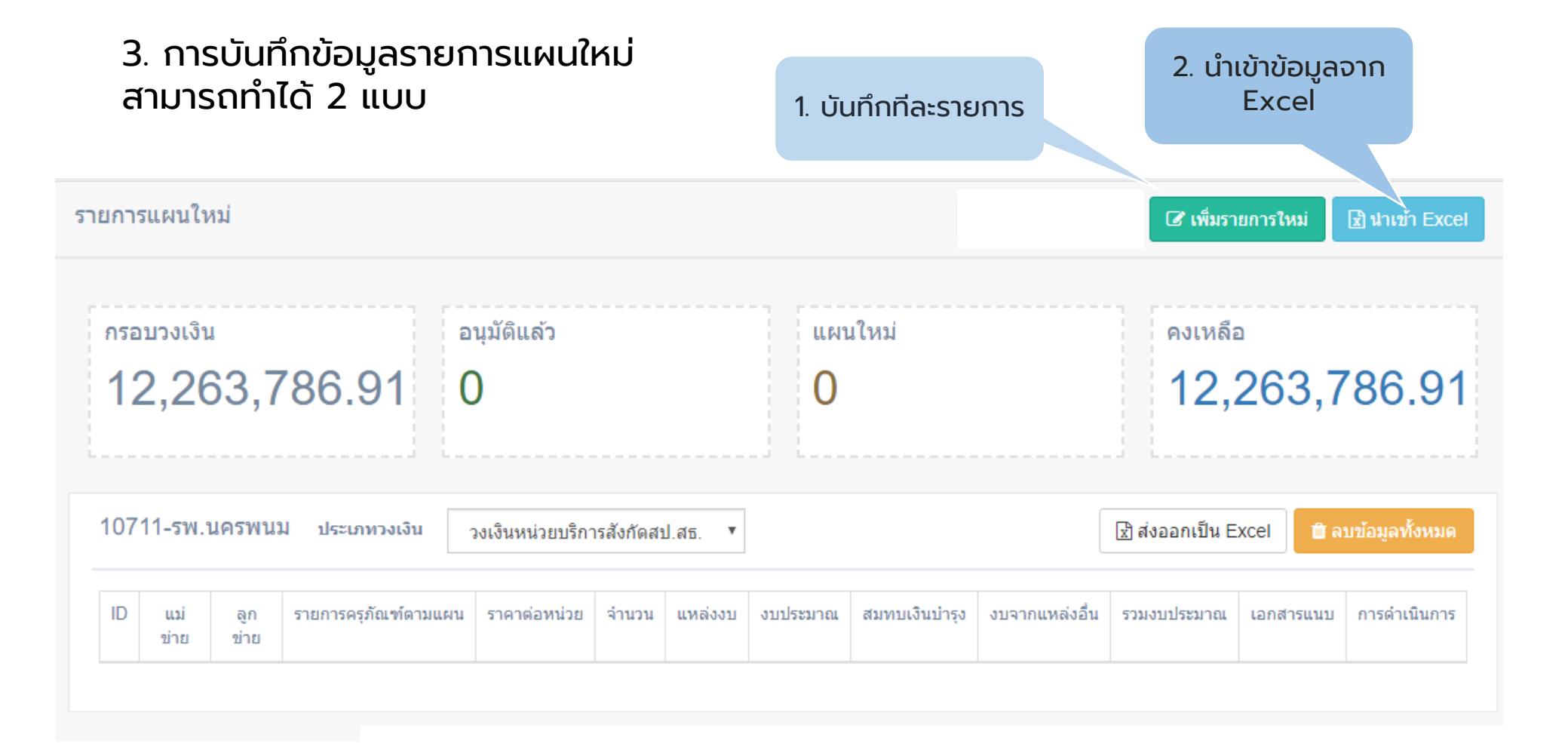

**1** การบันทึกแผน (หน่วยบริการ)

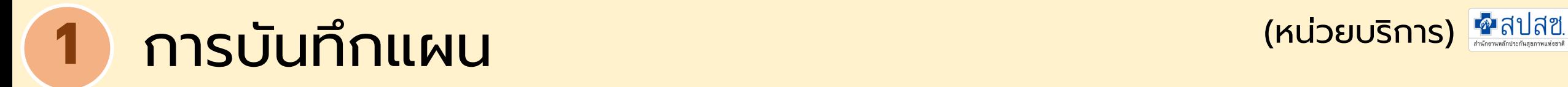

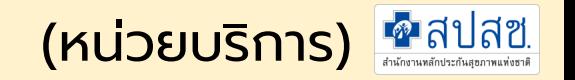

#### 4. รายละเอียดการบันทึกรายการแผนใหม่

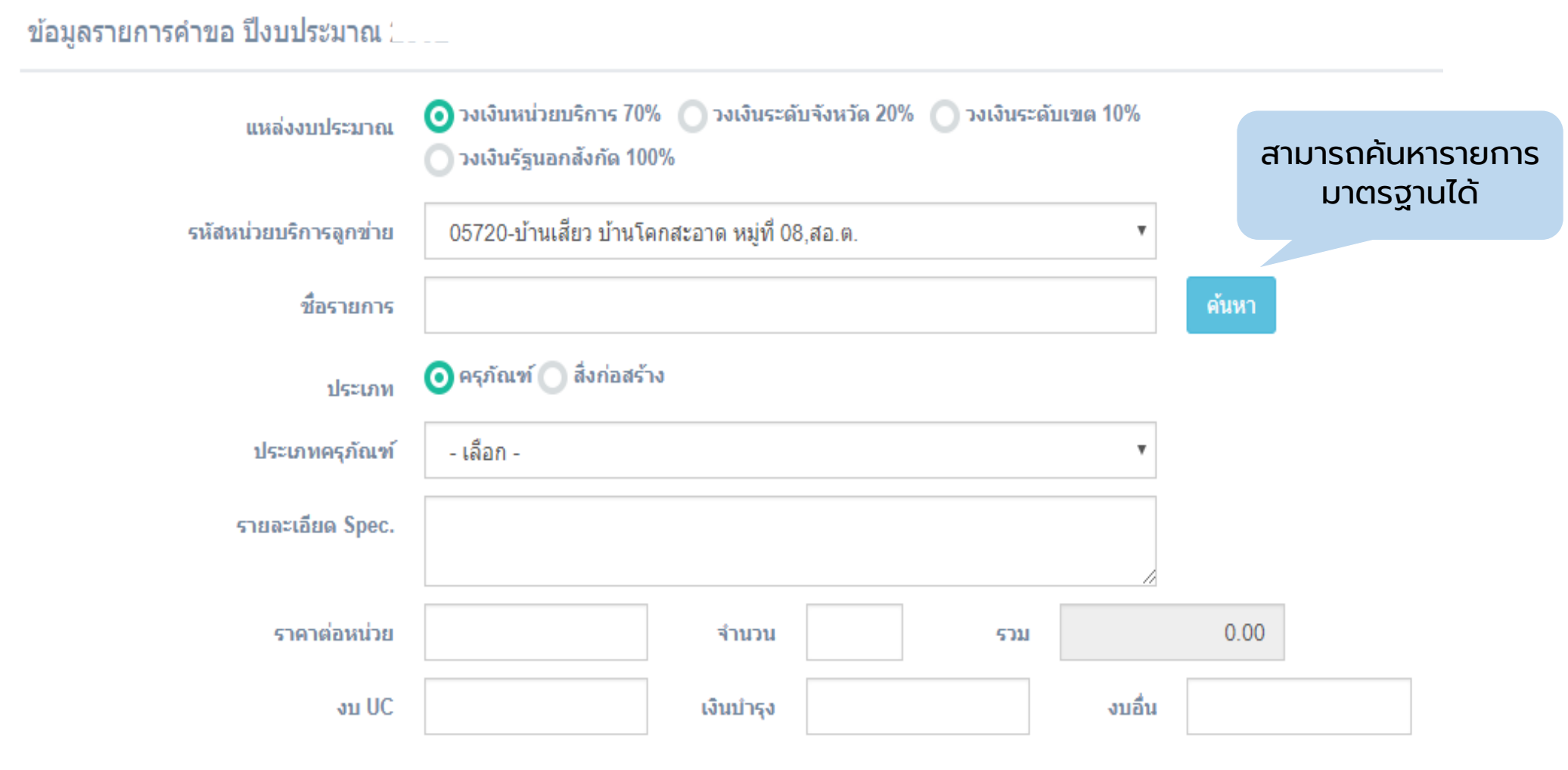

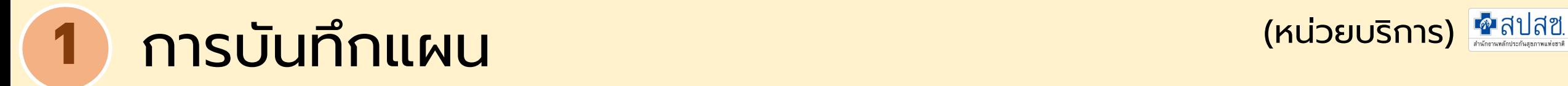

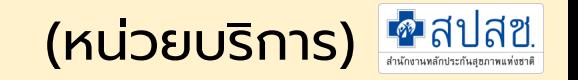

#### 5. รายละเอียดประกอบการพิจารณา

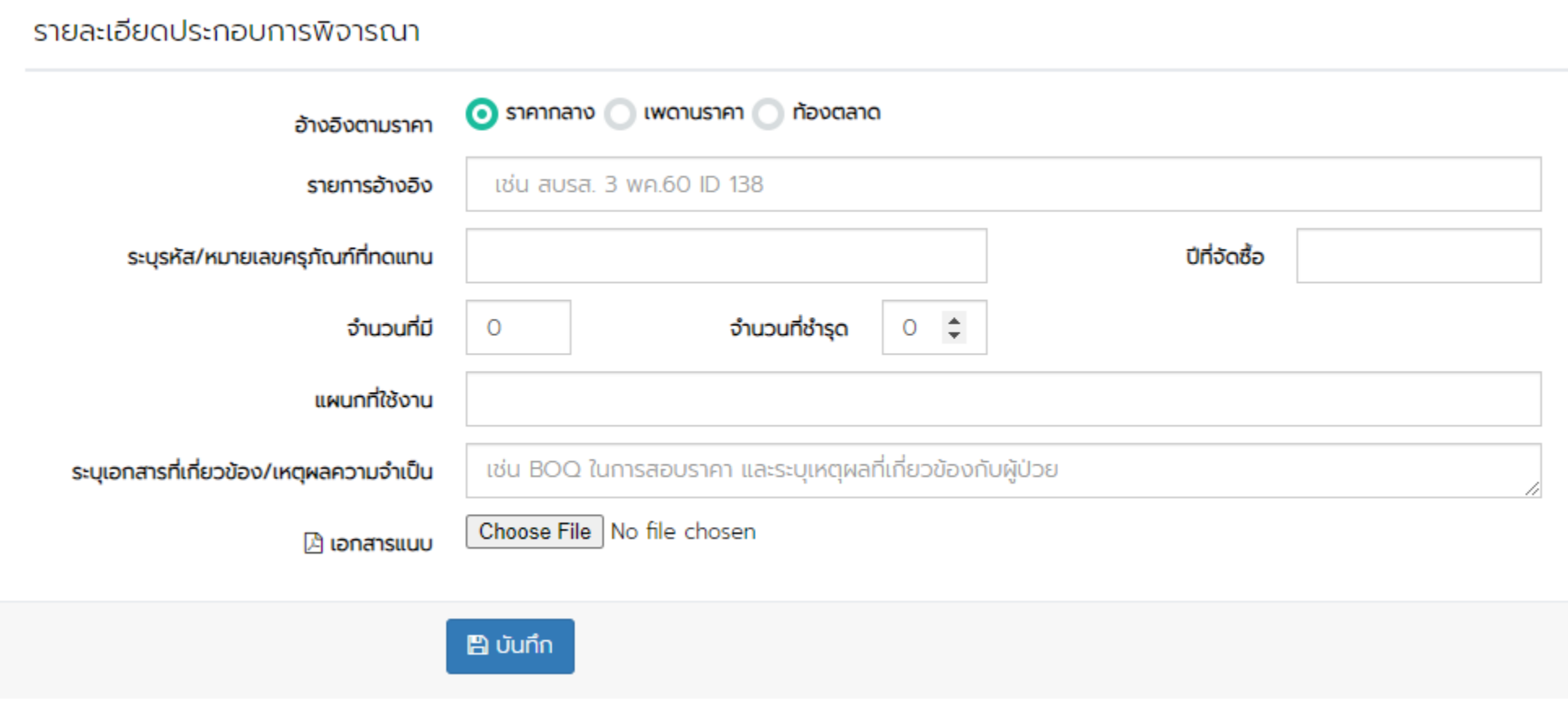

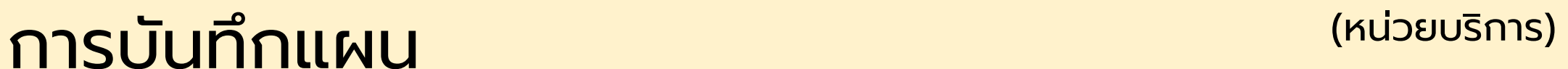

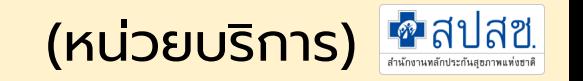

### 6. รายละเอียดแผนใหม่ เมื่อบันทึกแล้ว

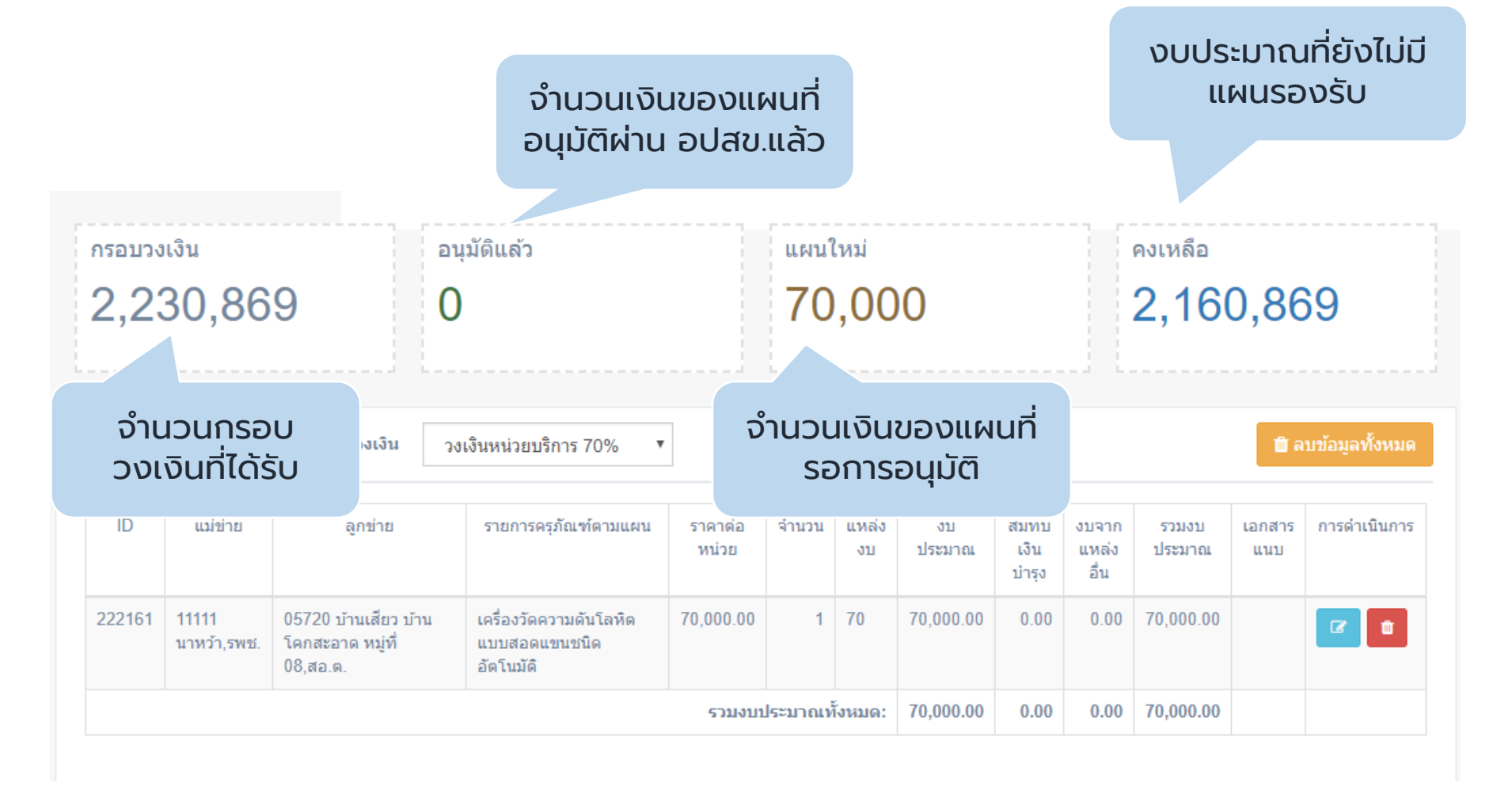

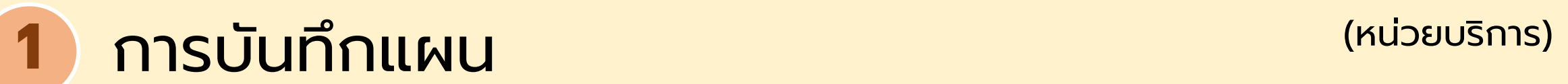

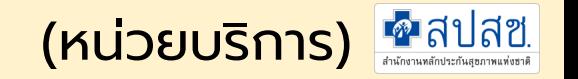

### 7. การแก้ไข / ลบ ข้อมูลแผนรายการใหม่

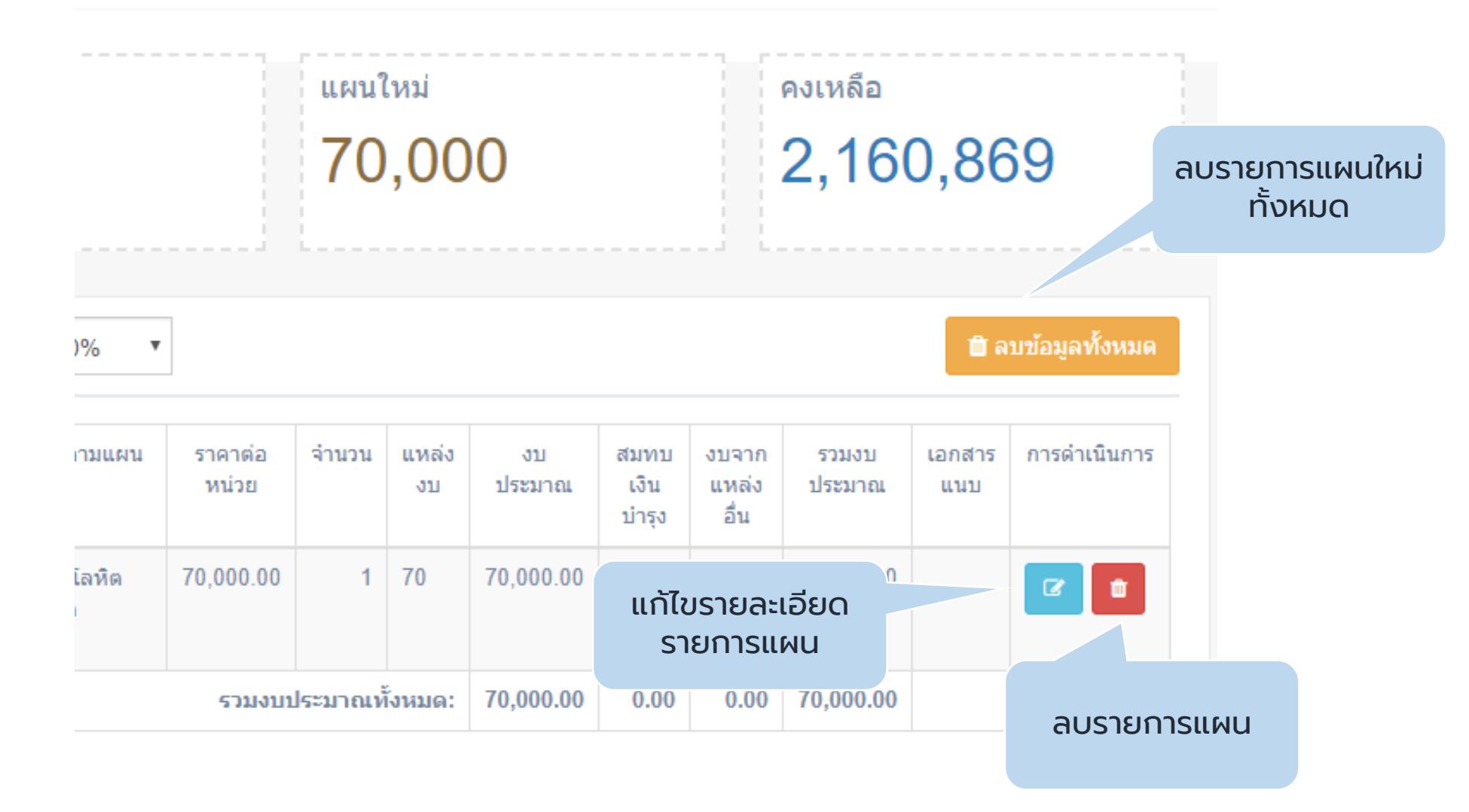

(หน่วยบริการ)

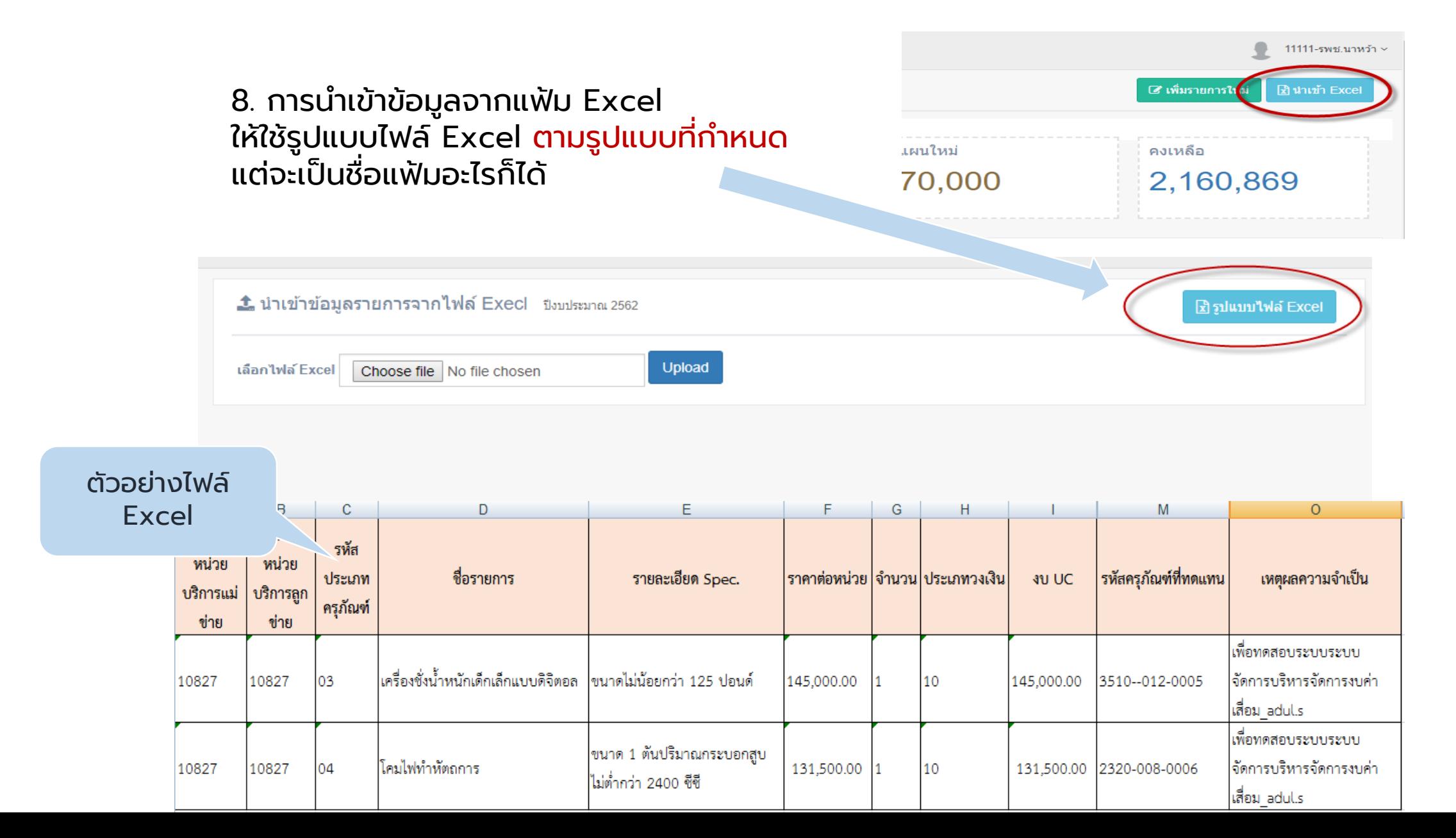

**1** การบันทึกแผน

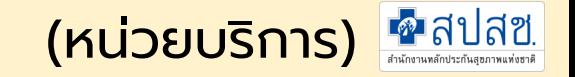

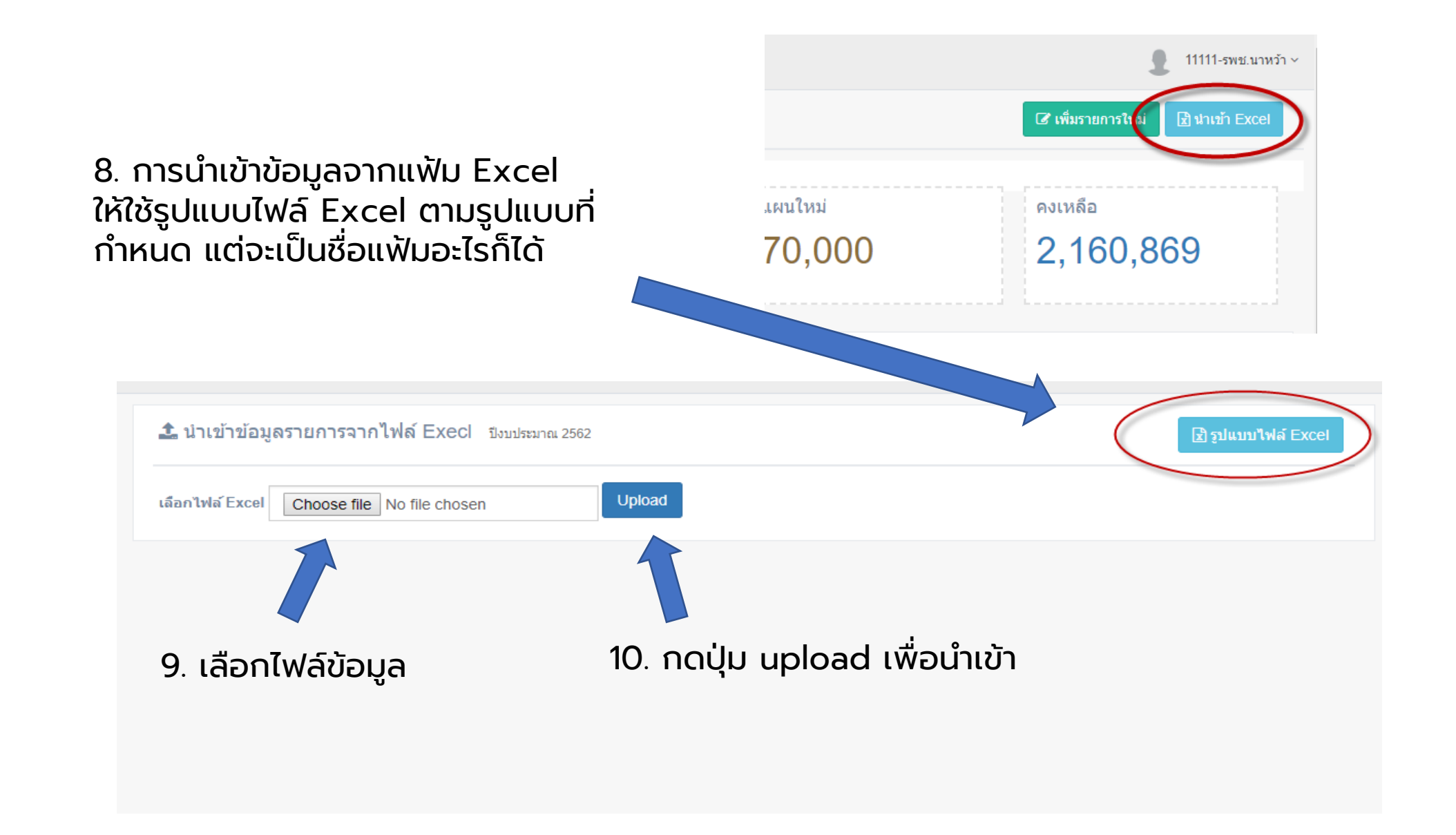

**1** การบันทึกแผน (หน่วยบริการ)

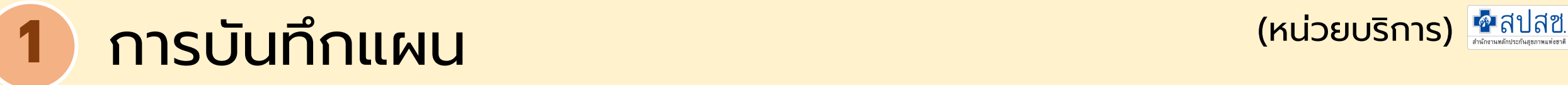

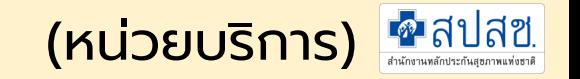

#### 11. การตรวจสอบการนำเข้าข้อมูลจากแฟ้ม Excel กรณีเป็นรายการ<mark>สีแดง</mark> คือข้อมูลไม่ครบถ้วน โปรแกรมจะนำเข้าเฉพาะรายการที่ครบถ้วนเท่านั้น

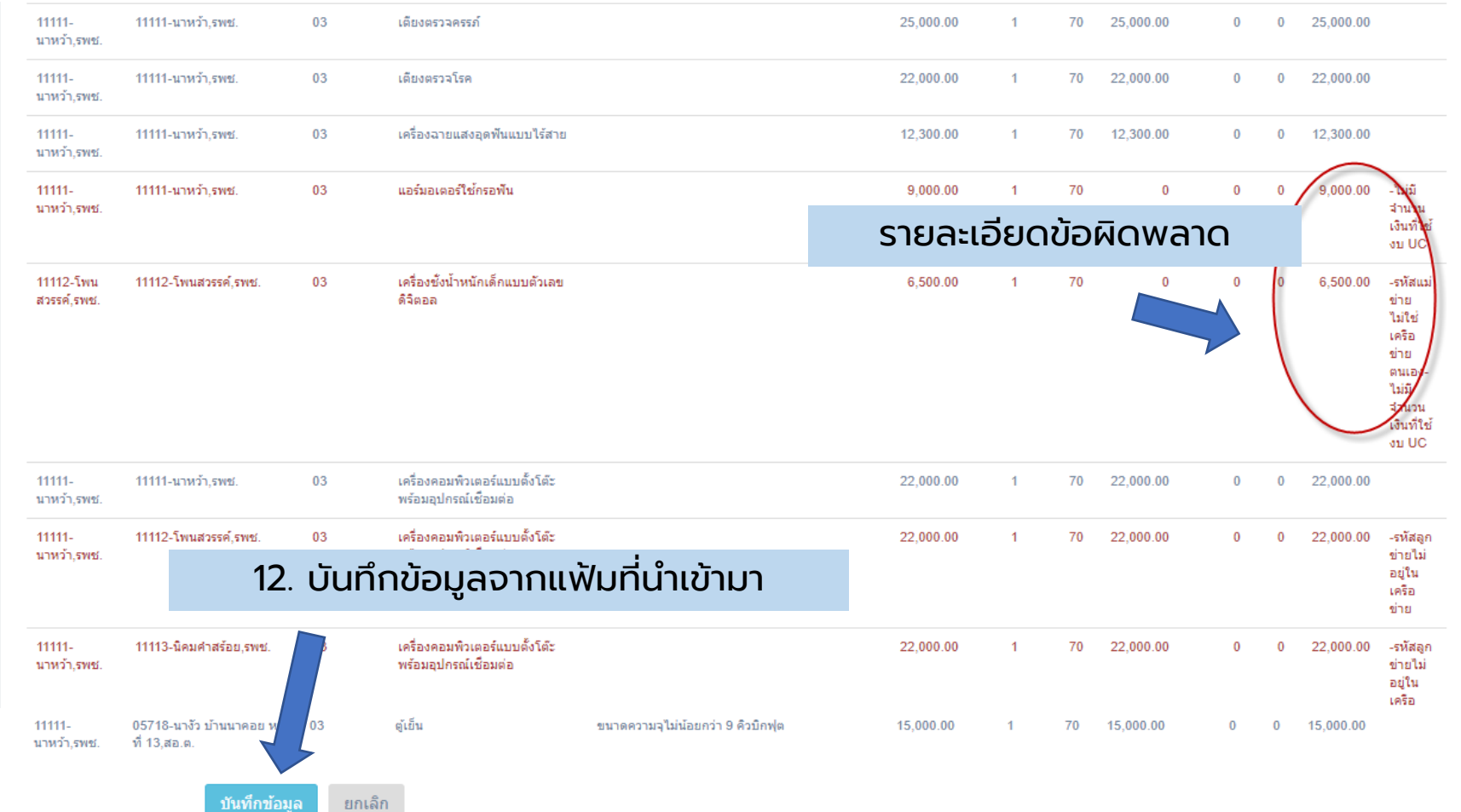

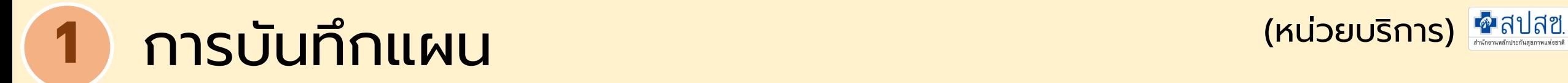

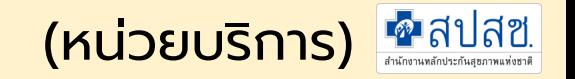

### 12. แสดงผลนำเข้าข้อมูลด้วย จากแฟ้ม Excel

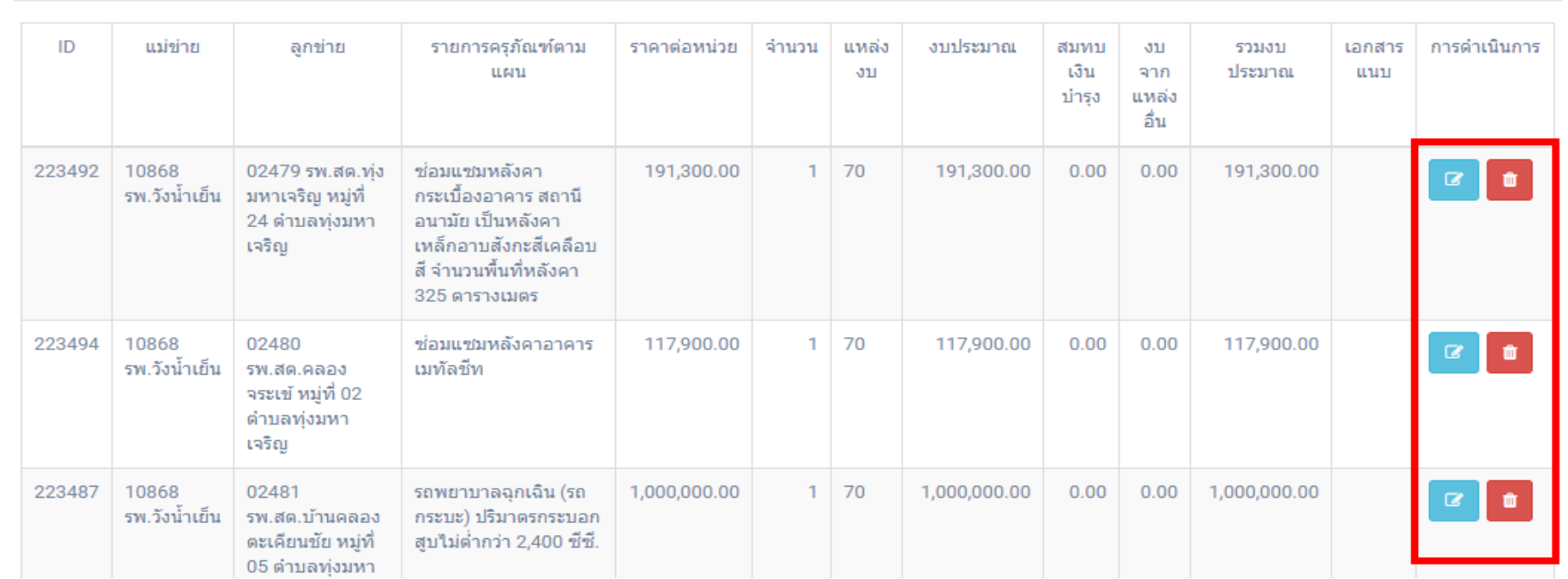

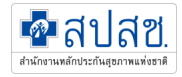

# **การพิ จารณารายการแผนใหม่ โดยผู้รับผิดชอบงานระดับจังหวัด 2**

ี สำหรับสำนักงานสาธารณสุขจังหวัด

## **2** การพิจารณารายการแผนใหม่ (สสจ.)

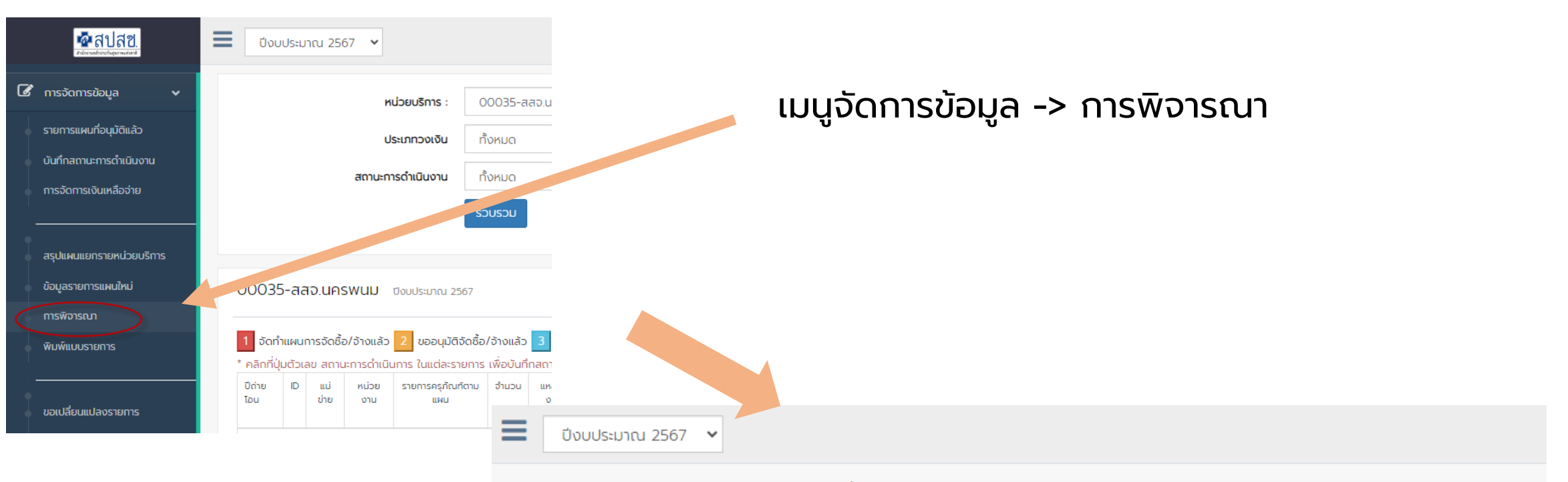

การพิจารณาตรวจสอบรายการ แผนใหม่ ปิ่งบประมาณ 2567

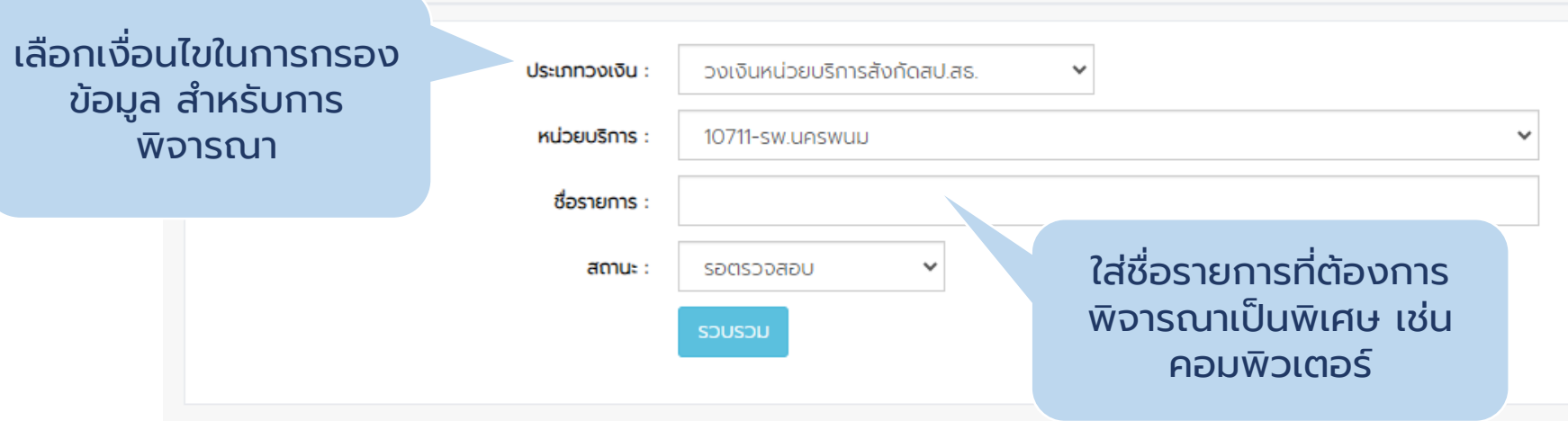

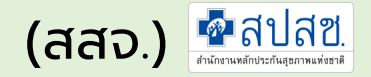

### **2** การพิจารณารายการแผนใหม่ (สสจ.)

#### เมนูจัดการข้อมูล -> การพิจารณา

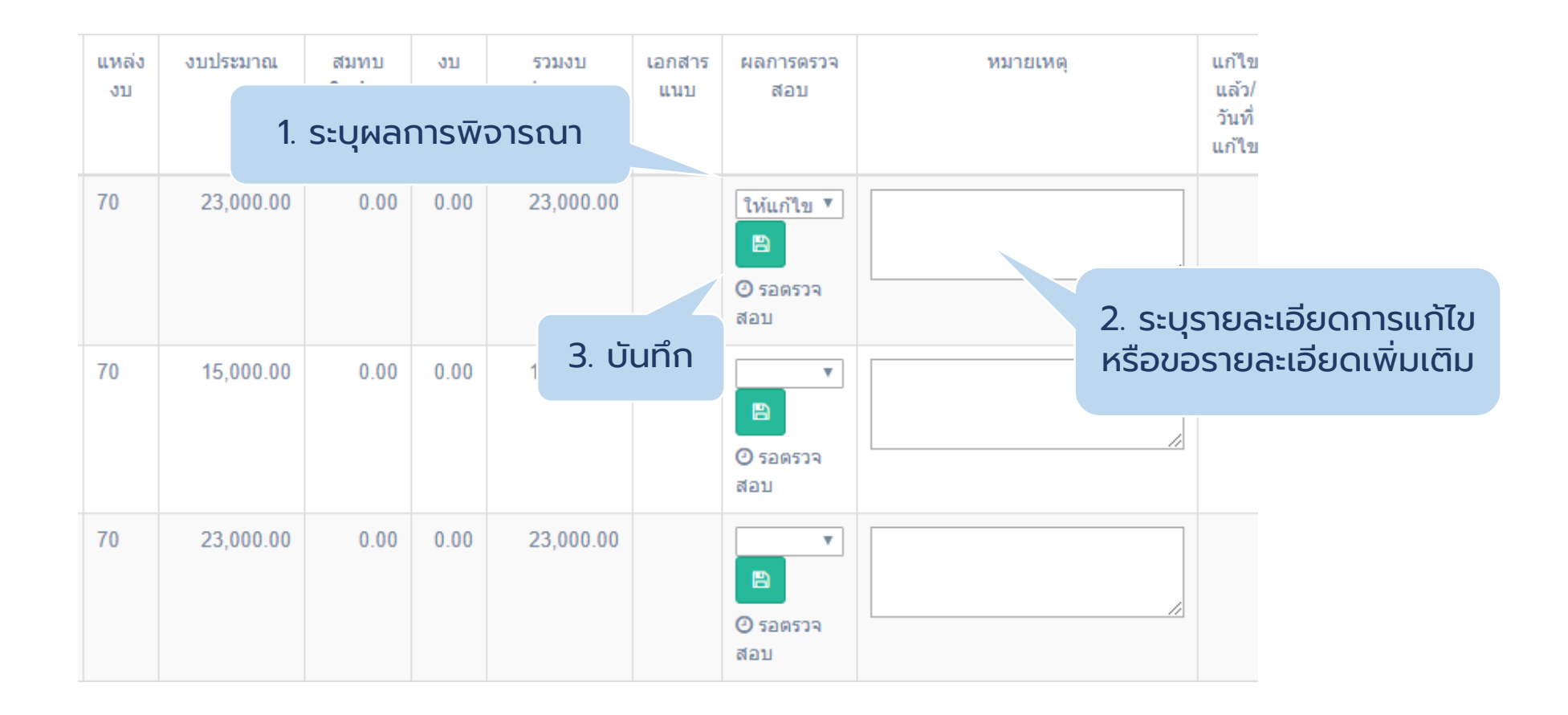

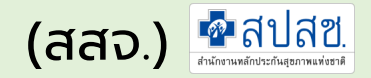

## **2** การพิจารณารายการแผนใหม่ (สสจ.)

- คลิกเมนูจัดการข้อมูลระบบจะแสดงเมนูย่อย
- คลิกเมนู "ผลการพิจารณา"

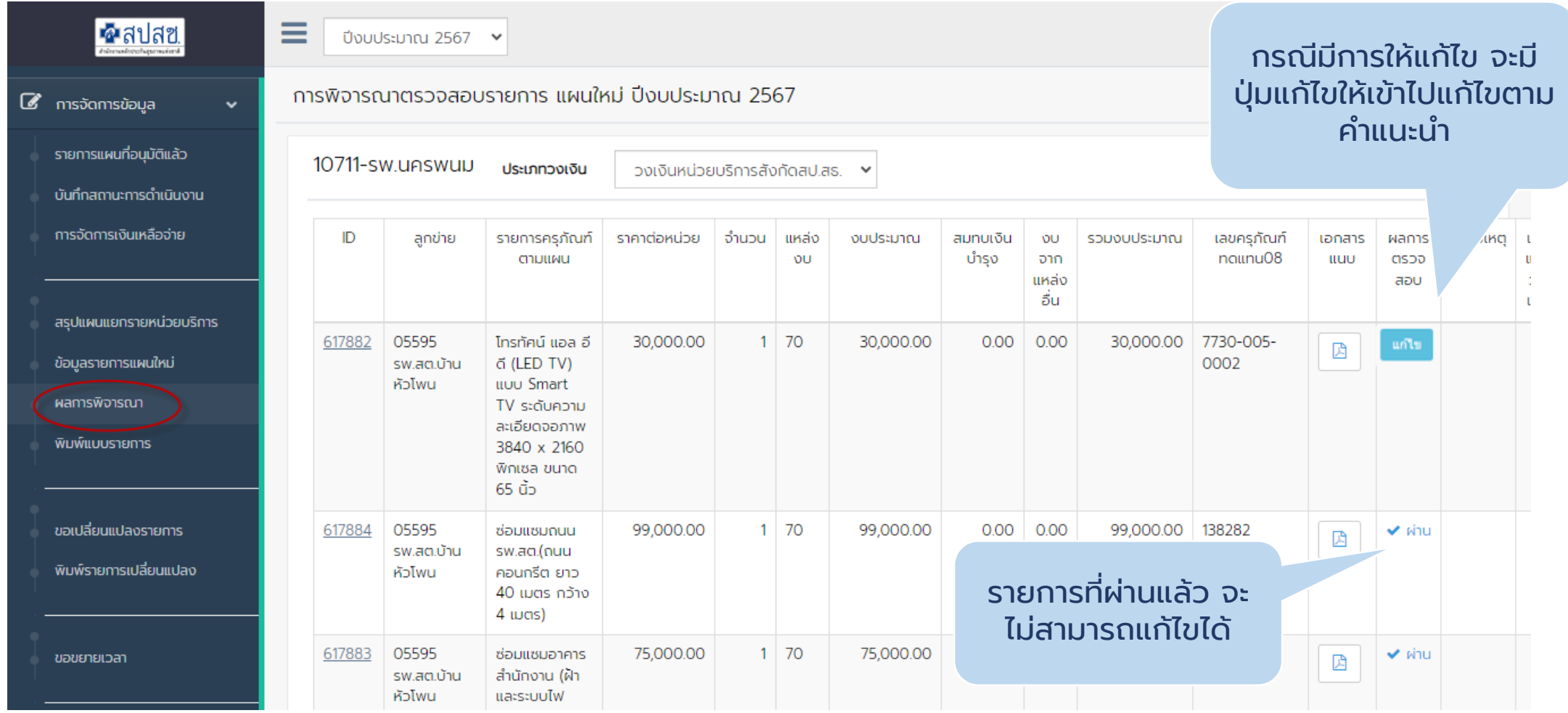

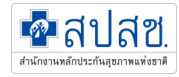

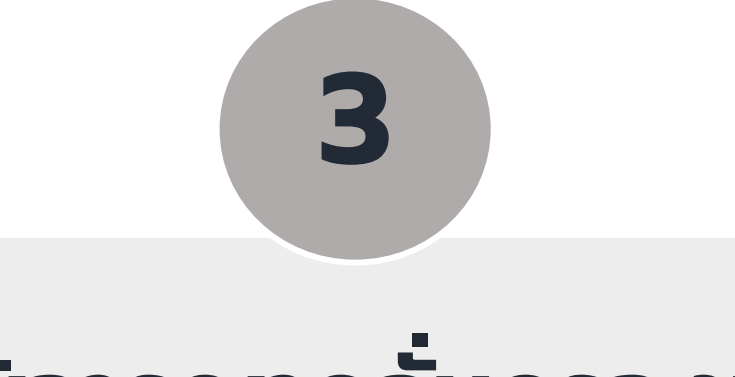

#### **การพิจารณากล ั นกรองแผน ่**

### ี่สำหรับคณะทำงานเขต/เขตสุขภาพ

### ใช้เมนูเดียวกับ สสจ.

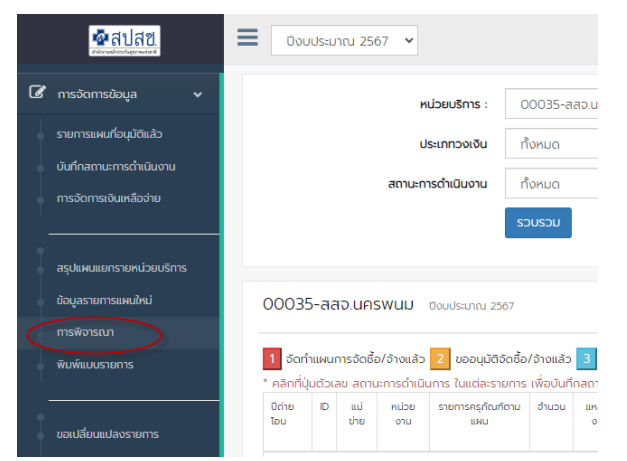

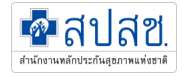

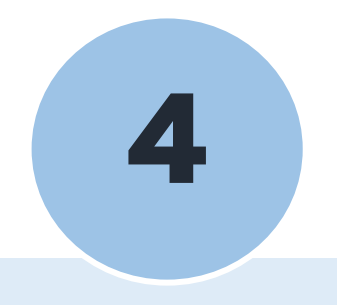

# **การอนุมัติแผน**

### ส าหรับ สปสช.เขต

### **4** การอนุมัติรายการแผน

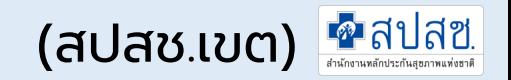

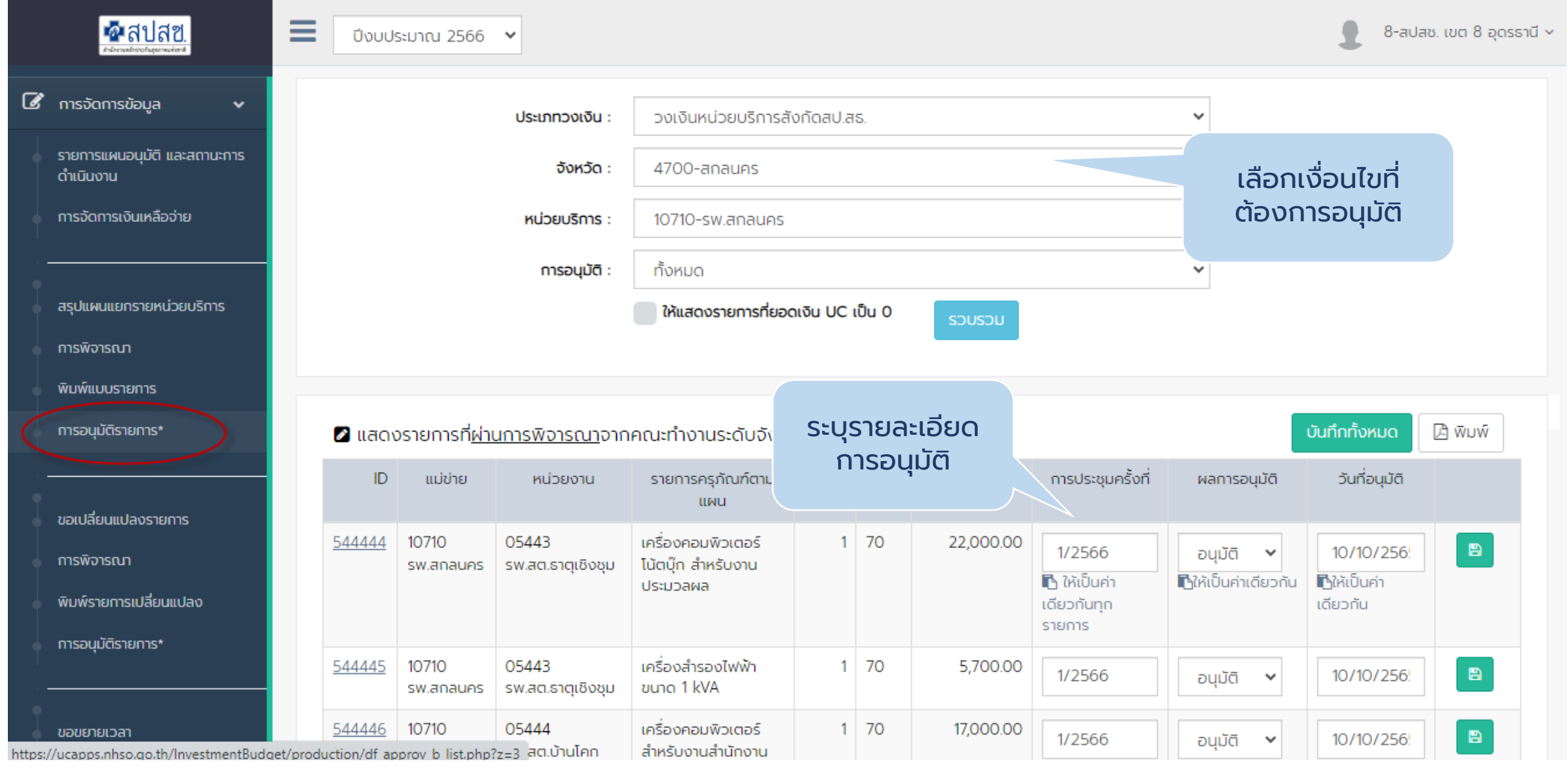

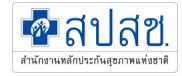

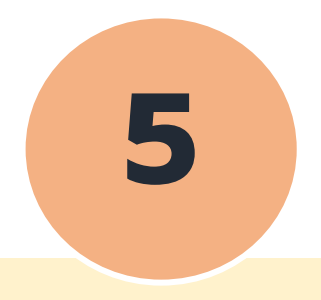

### ี่ การรายงานสถานะการดำเนินงาน

ส าหรับหน่วยบริการ

### **5** ) การรายงานสถานะการดำเนินงาน

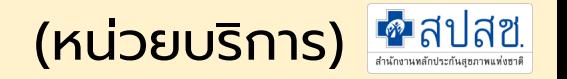

#### ้เมนูการจัดการข้อมูล -> รายงานสถานะการดำเนินงาน

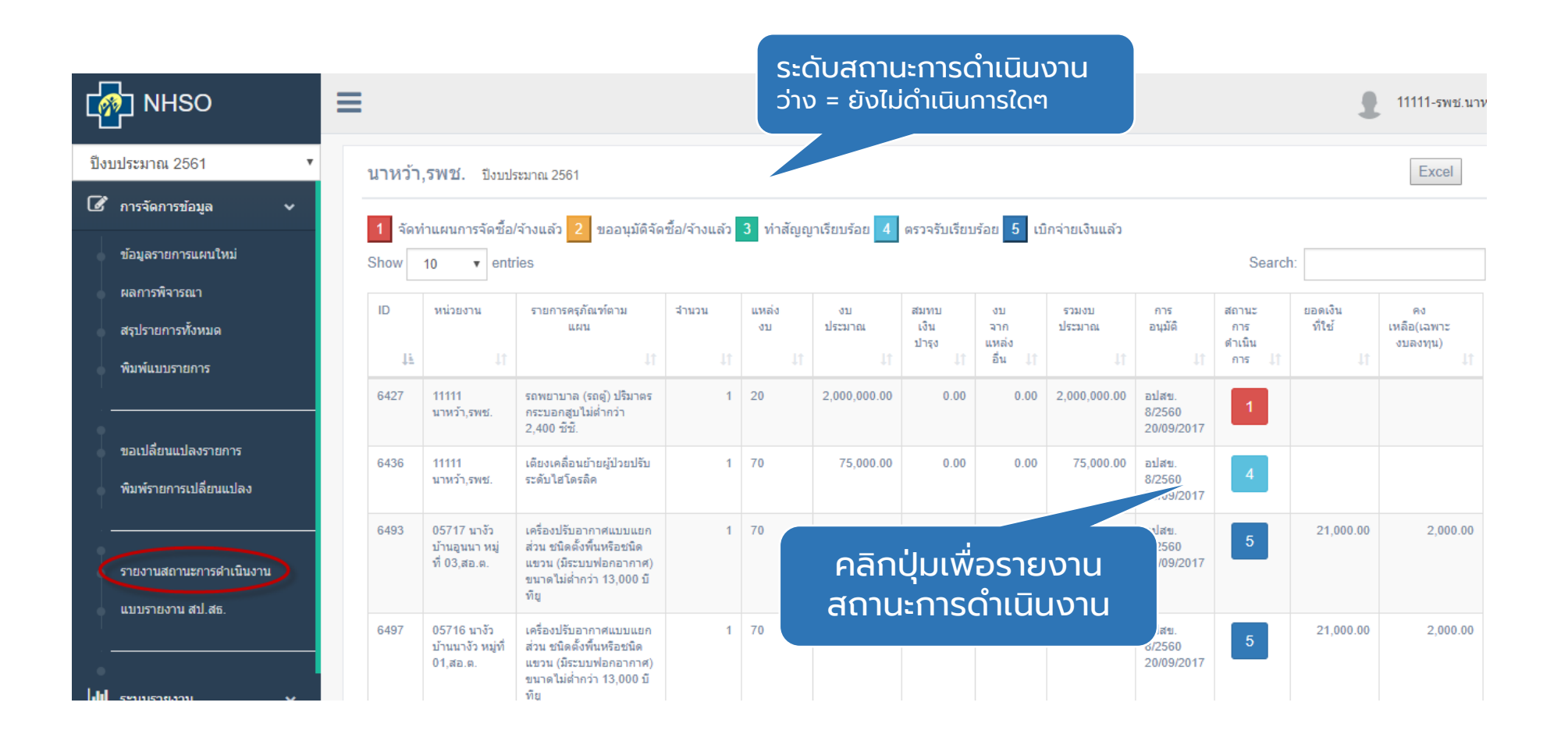

### **5** การรายงานสถานะการด าเนินงาน (หน่วยบริการ)

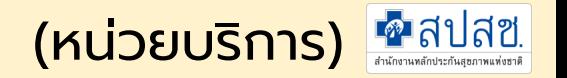

#### ี่ 49 รายงานผลการดำเนินการ #6436

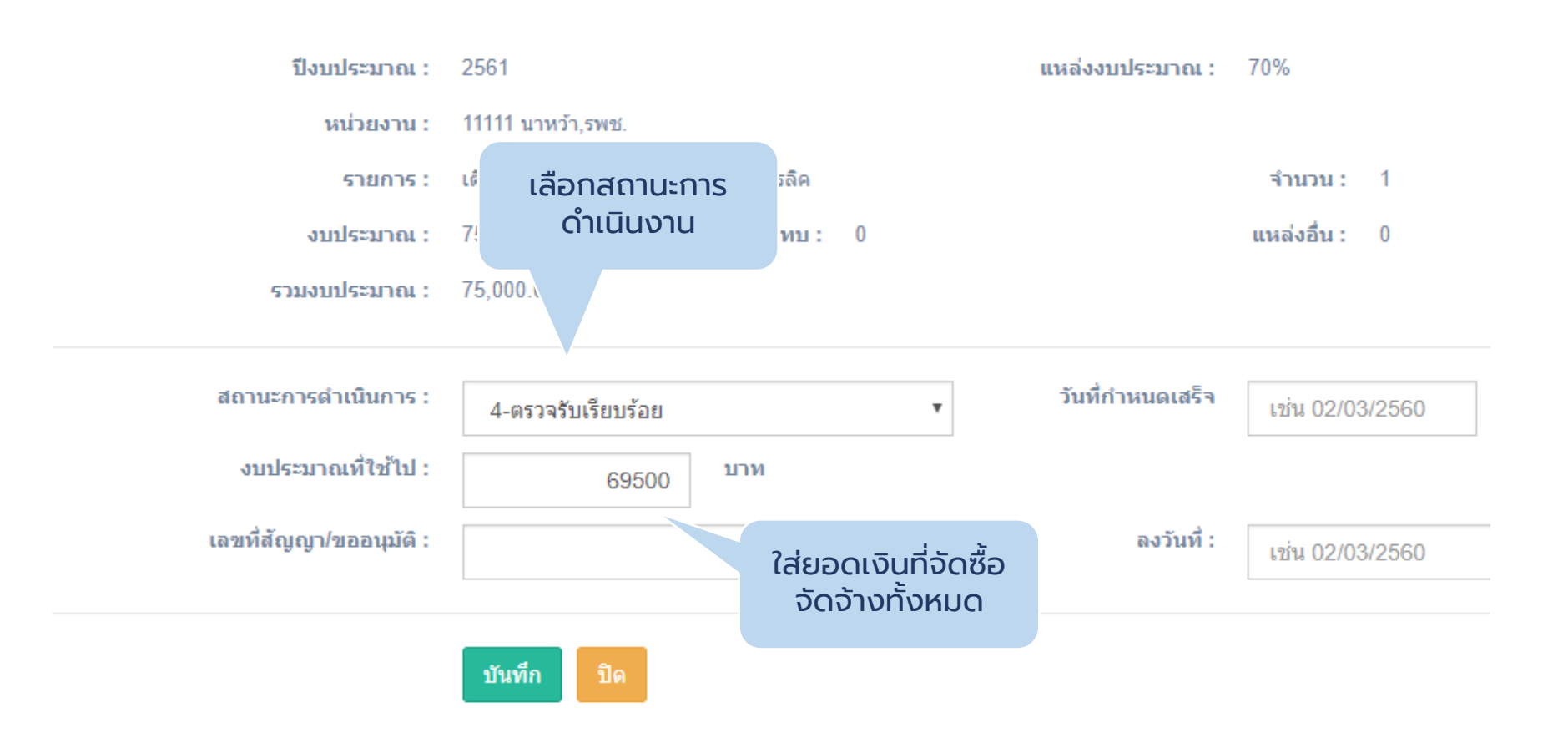

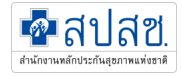

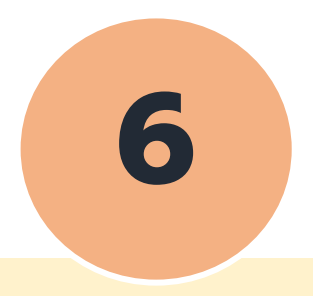

#### **การขอเปล ี ยนแปลงรายการ ่**

### ส าหรับหน่วยบริการ

#### **6** การขอเปลี่ยนแปลงรายการ ่<br>(

- การขอเปลี่ยนแปลงรายการคือการยกเลิกรายการที่ไม่สามารถดำเนินการได้ เพื่อคืนเงินไปทำแผนใหม่ และดำเนินการบันทึกแผน ใหม่เพื่อใช้วงเงินที่คืนไป

(หน่วยบริการ)

- สามารถยกเลิกหลายรายการได้ และจัดทำใหม่กี่รายการก็ได้ เช่น ยกเลิก 2 รายการ เพื่อรวมทำแผนใหม่ 1 รายการ

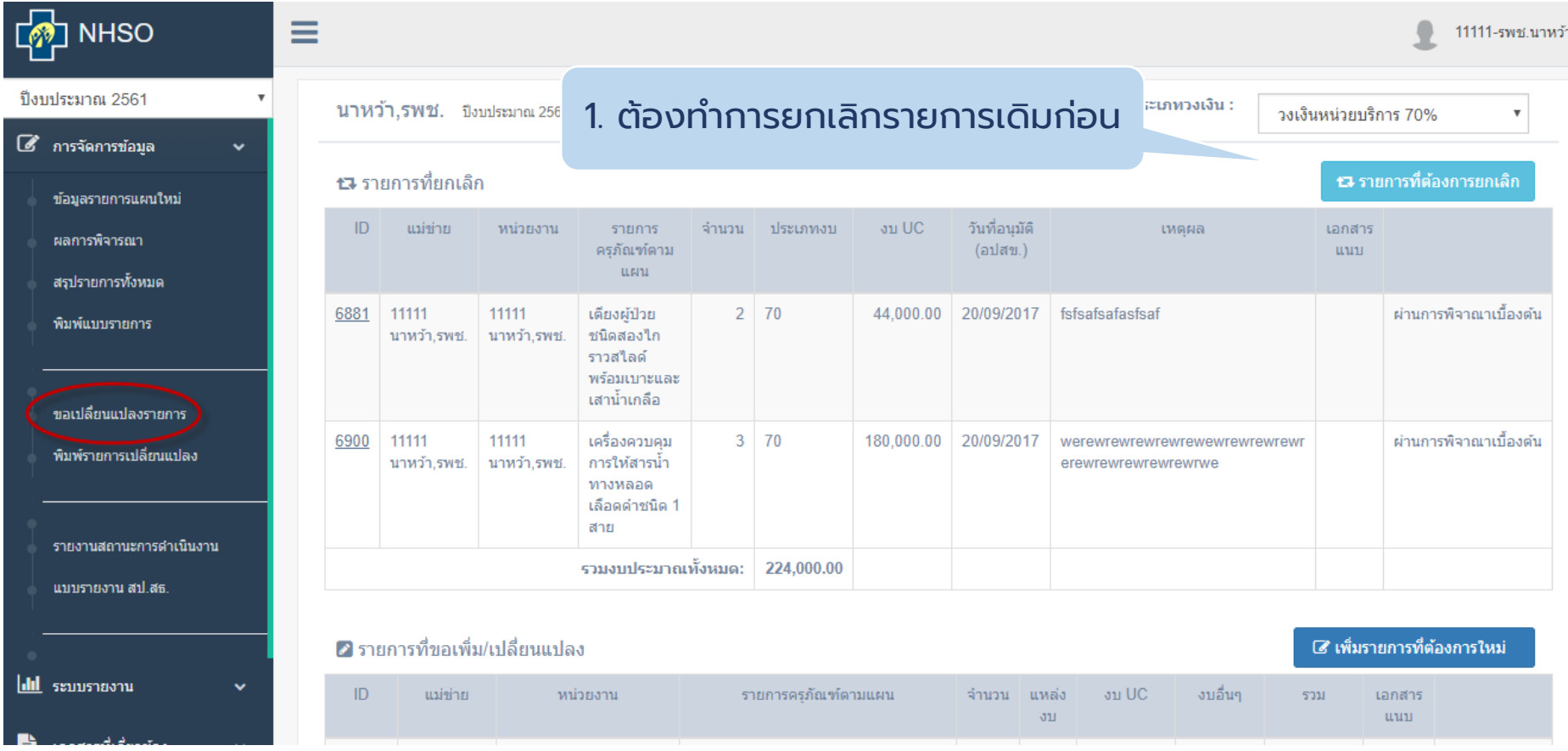

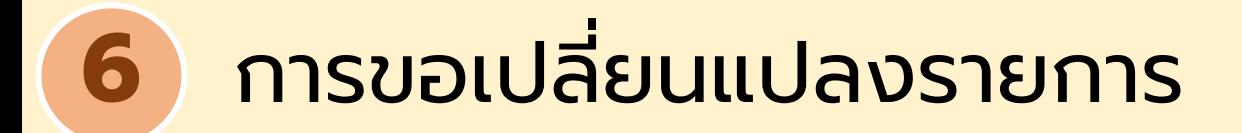

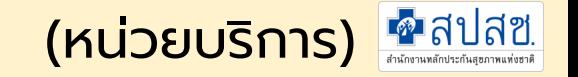

#### การยกเลิกรายการเดิม

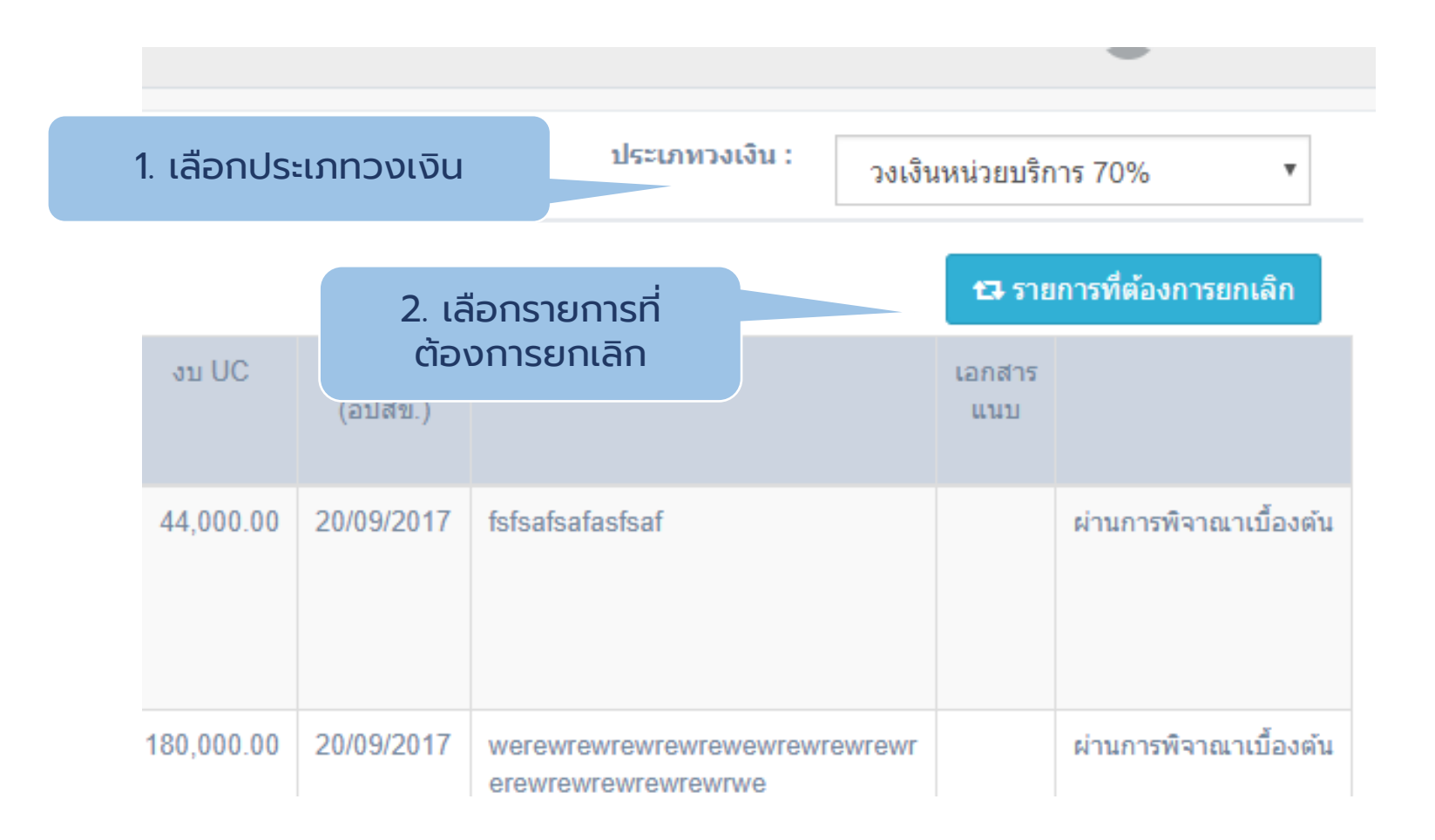

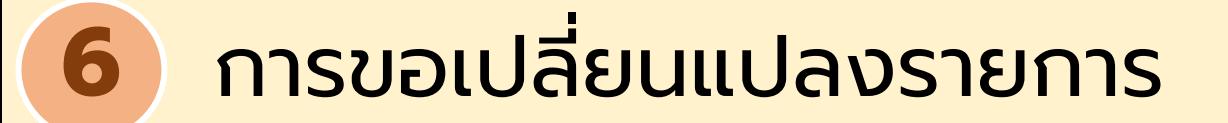

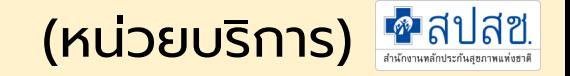

#### การยกเลิกรายการเดิม

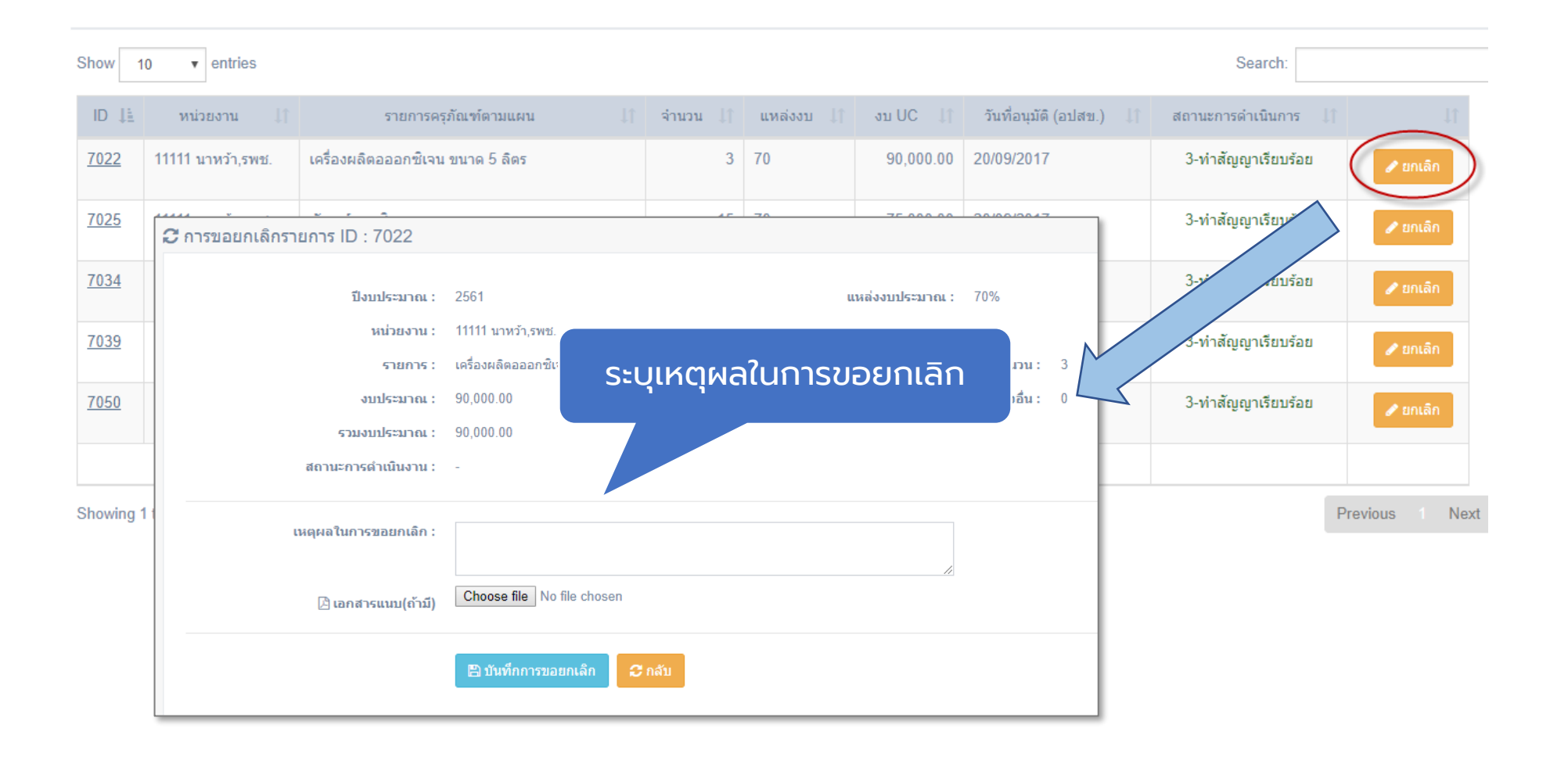

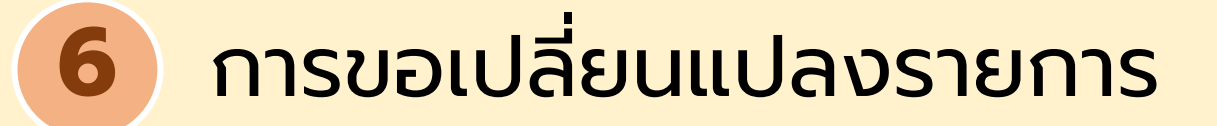

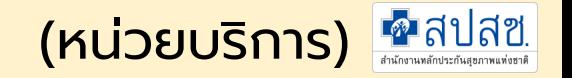

#### การขอรายการใหม่จากการยกเลิก

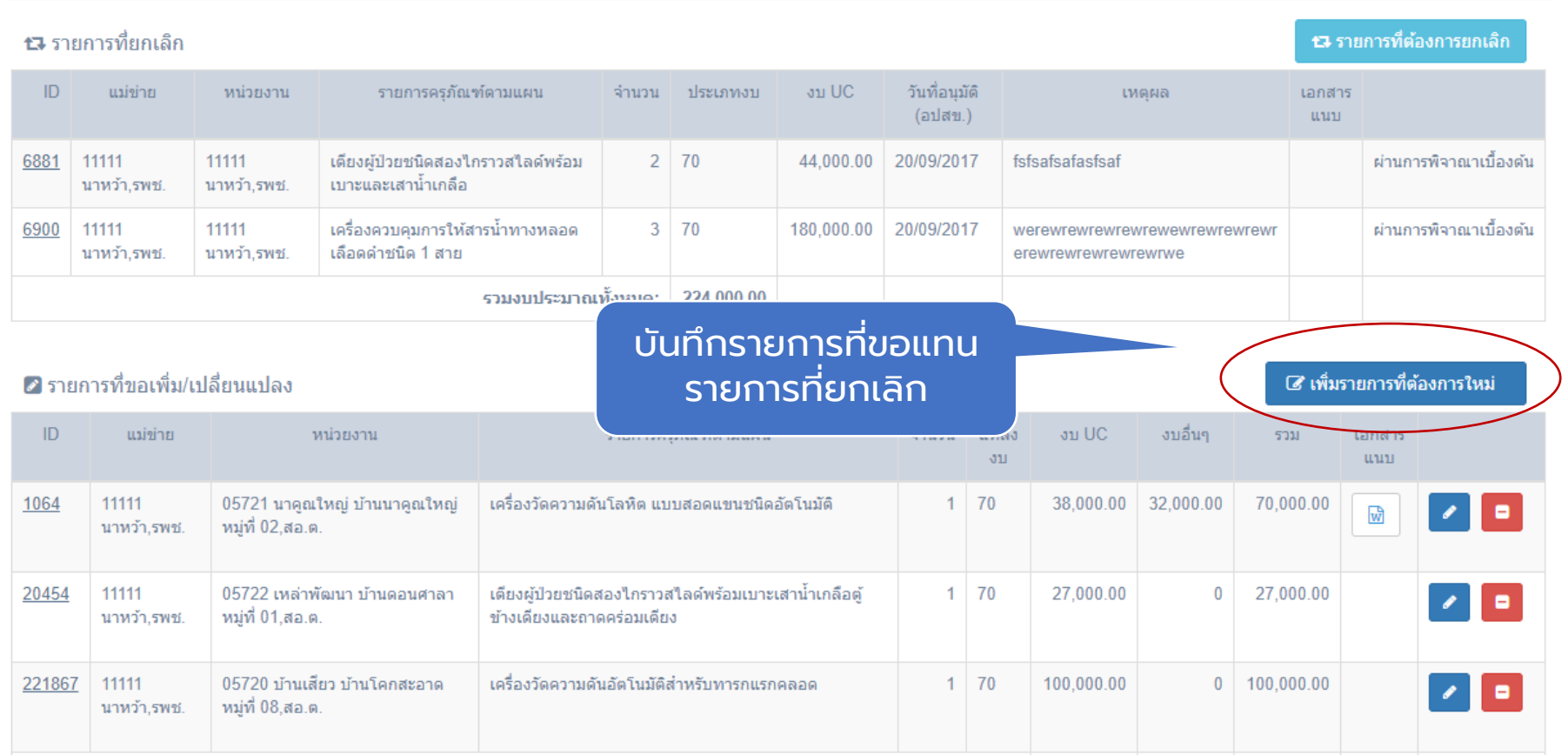

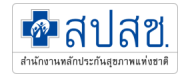

# **การพิจารณาขอเปล ี ยนแปลงรายการ ่ โดยผู้รับผิดชอบงานระดับจังหวัด 7**

ี สำหรับสำนักงานสาธารณสุขจังหวัด

#### **7** การพิจารณาเปล ี ยนแปลงรายการ ่<br>(

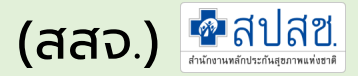

### **เมนูการจัดการข้อมูล -> การพิจารณา**

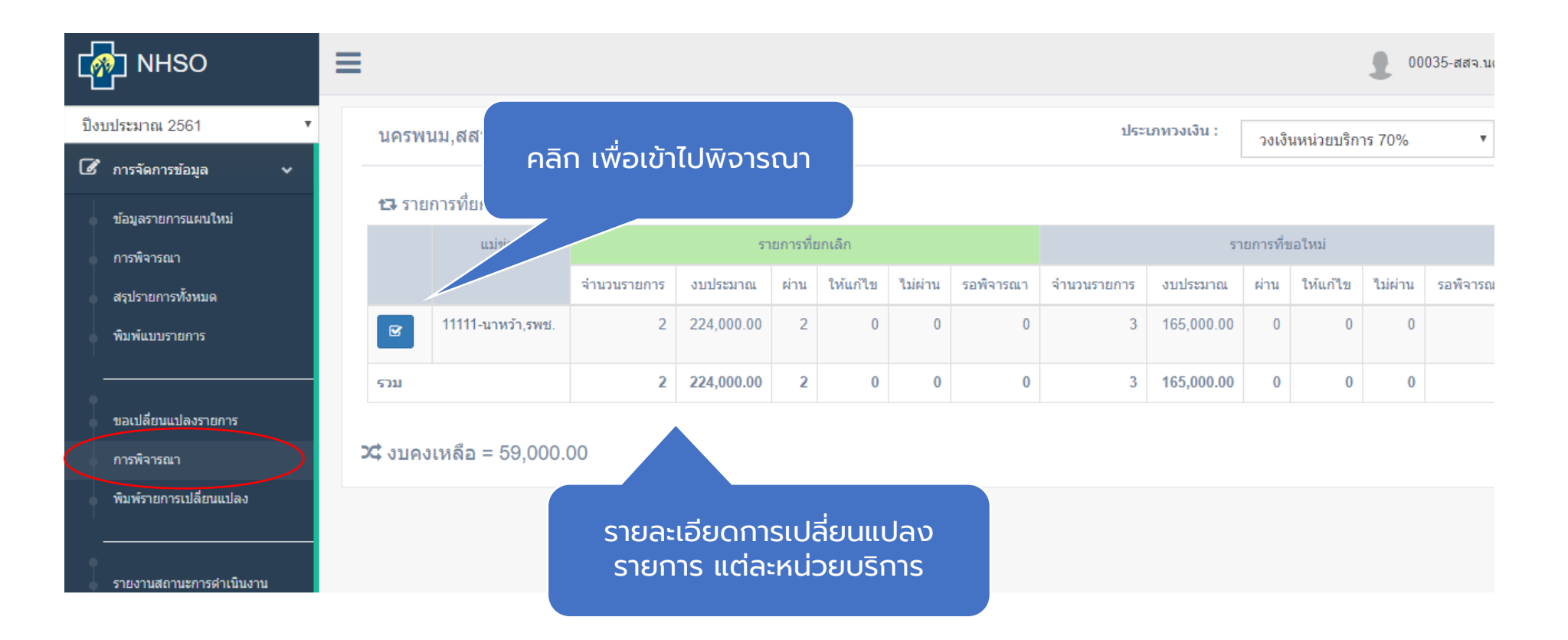

#### **7** การพิจารณาเปล ี ยนแปลงรายการ ่<br>(

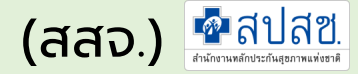

#### เมนูการจัดการข้อมูล -> การพิจารณา การพิจารณาในส่วน รายการที่ขอยกเลิก 17 รายการที่ยกเลิก วันที่อนมัติ รายการครภัณฑ์ตามแผน งบ UC  $ID$ ีแม่ข่าย หน่วยงาน จำนวน แหล่ง เหตุผล (อปสข.)  $311^\circ$ 6881 11111 11111 ้เตียงผู้ป่วยชนิดสองใกราวสใลด์พร้อมเบาะ  $2 \mid 70$ 44,000.00 20/09/2017 fsfsafsafasfsaf  $\blacksquare$ ผ่าน  $\overline{\mathbf{v}}$ ้ และเส้าน้ำเกลือ นาหว้า.รพช. นาหว้า.รพช. ้เครื่องควบคุมการให้สารน้ำทางหลอดเลือด  $11111$ 11111  $3 \mid 70$ 180,000.00 20/09/2017 6900 werewrewrewrewrewewrewrewrewr ผ่าน  $\boldsymbol{\mathrm{v}}$ นาหว้า,รพช. นาหว้า,รพช. ดำชนิด 1 สาย erewrewrewrewrewrwe  $5$ วมงบประมาณทั้งหมด: 224,000.00

#### ี่ 2 รายการที่ขอเพิ่ม/เปลี่ยนแปลง

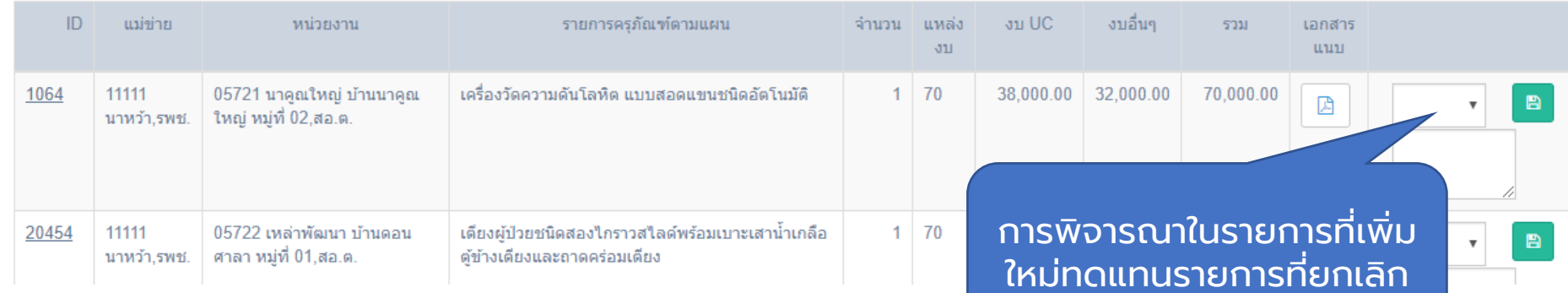

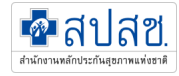

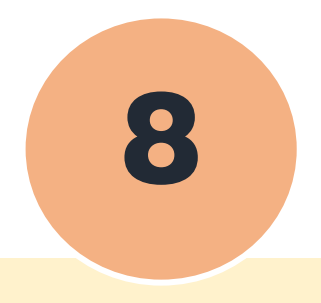

### **การขอขยายเวลาด าเนินการ**

### ส าหรับหน่วยบริการ

## ี **8** การขอขยายเวลาดำเนินการ (หน่วยบริการ) <mark>คลปสซ</mark>

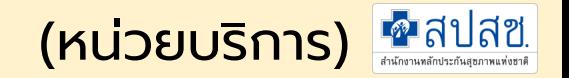

### เมนูการจัดการข้อมูล -> ขอขยายระยะเวลา

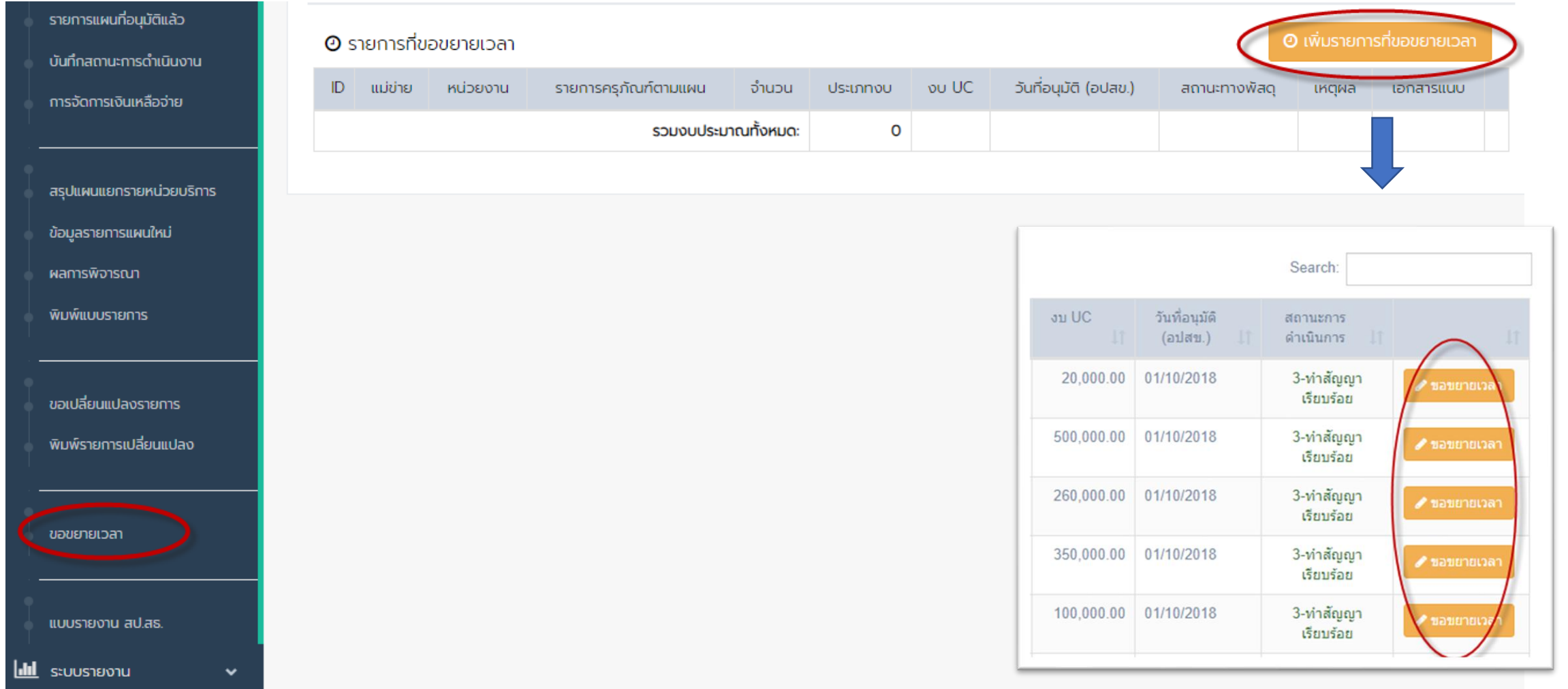

## ี **8** การขอขยายเวลาดำเนินการ (หน่วยบริการ) <mark>คลปสย</mark>

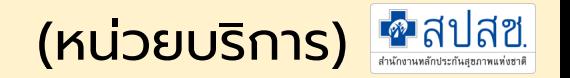

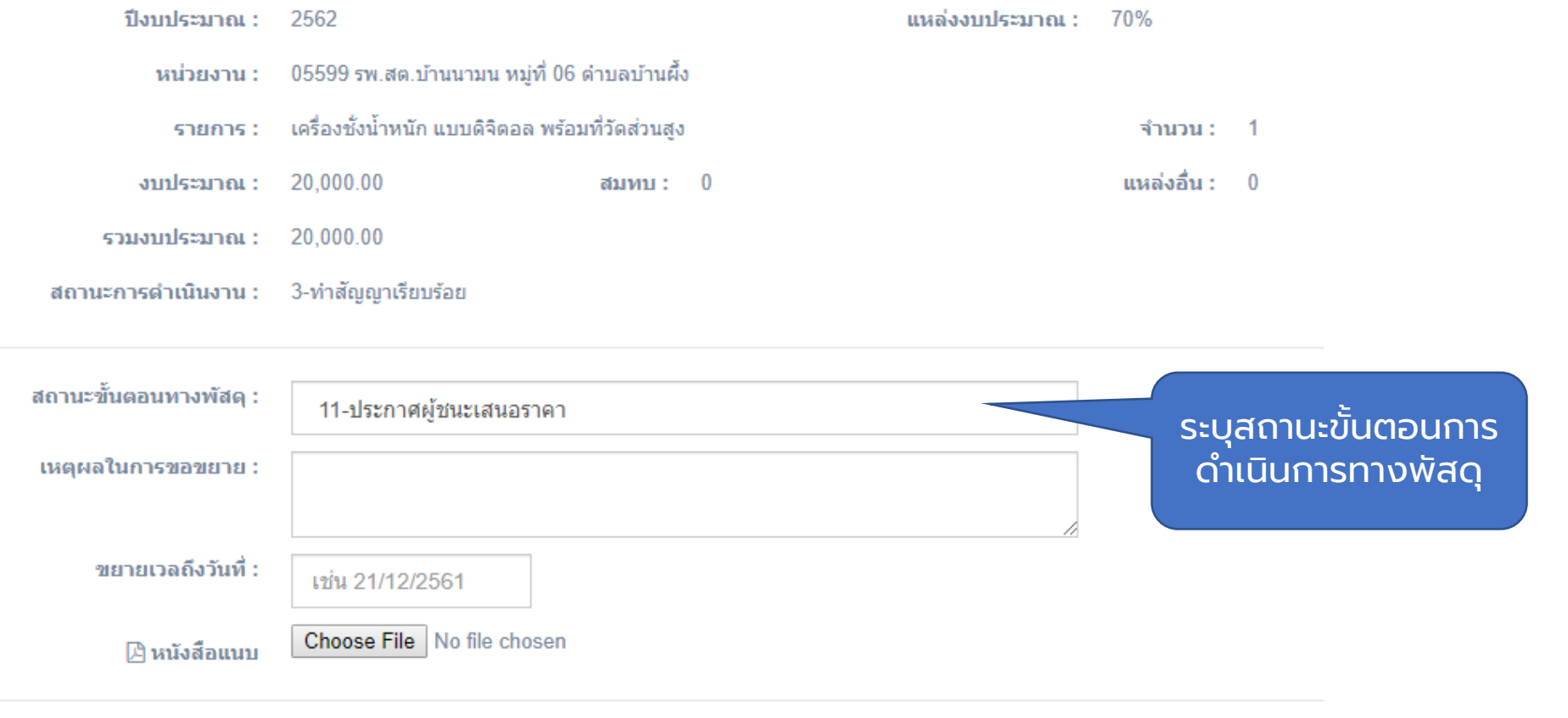

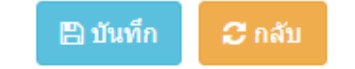

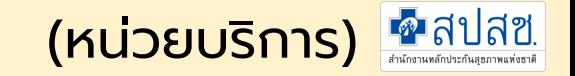

## ี **8** การขอขยายเวลาดำเนินการ (หน่วยบริการ) <mark>คลปสซ</mark>

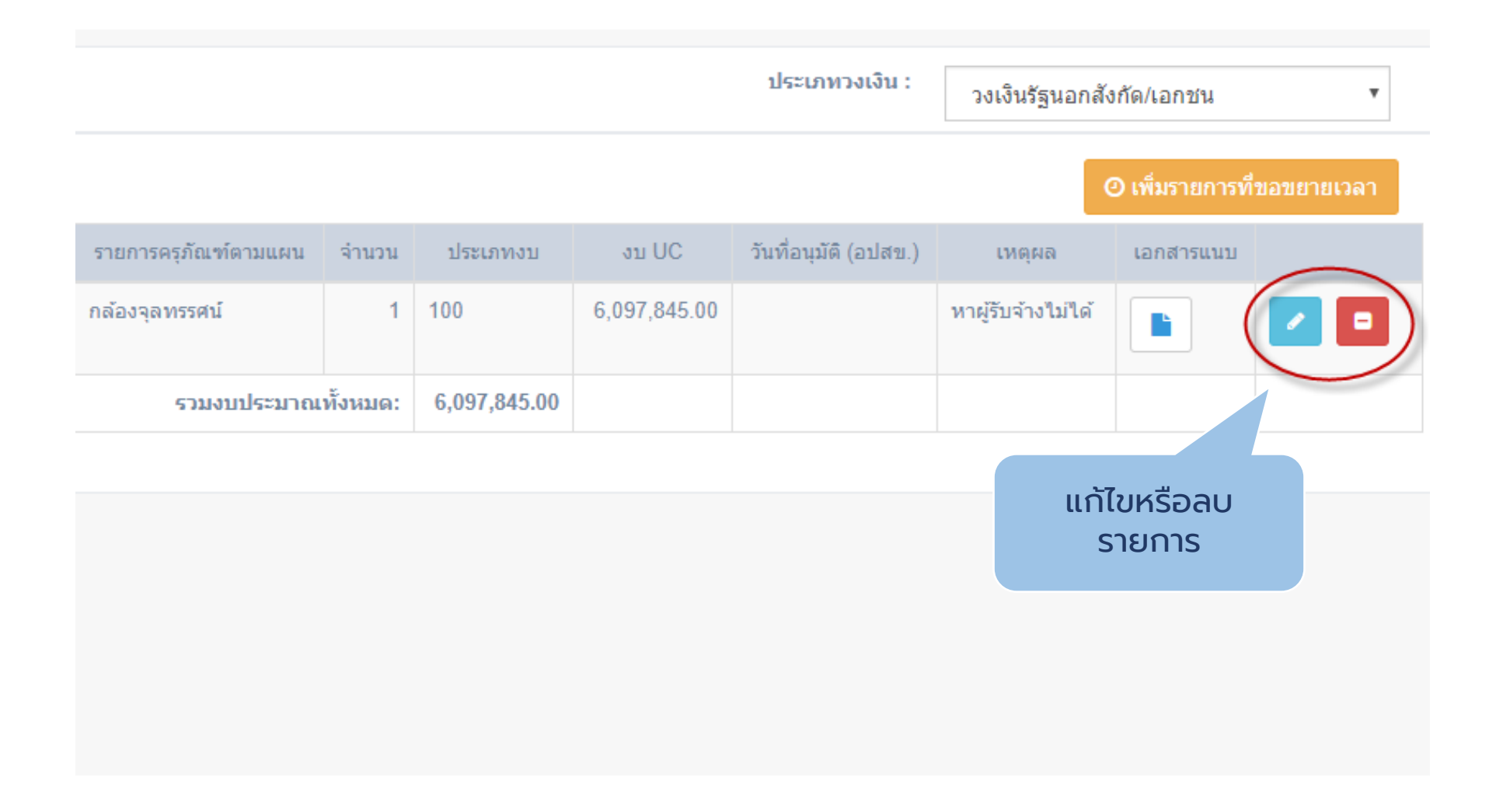
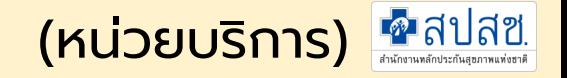

#### ผลการพิจารณาขอขยายระยะเวลา

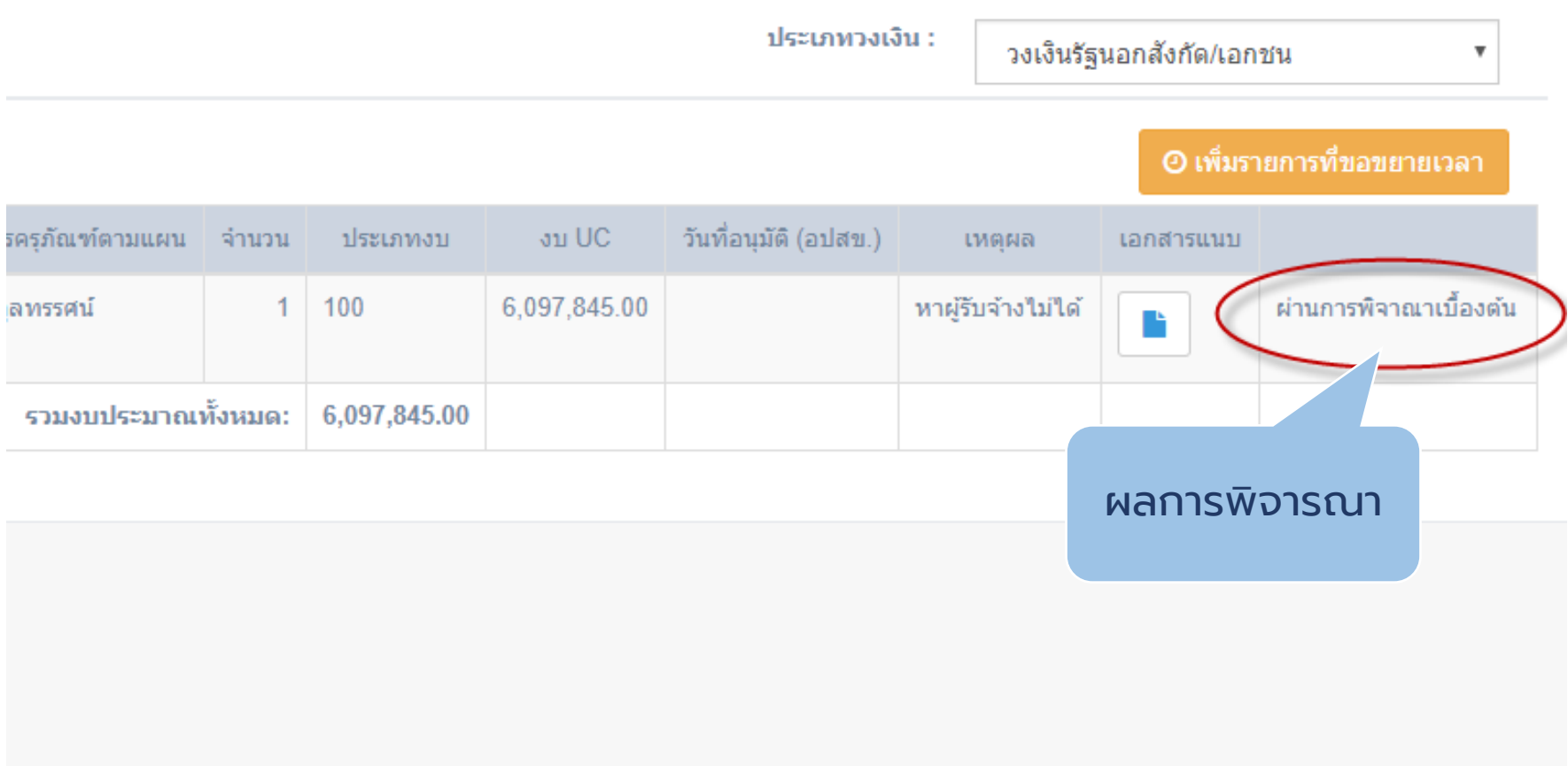

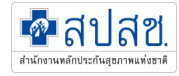

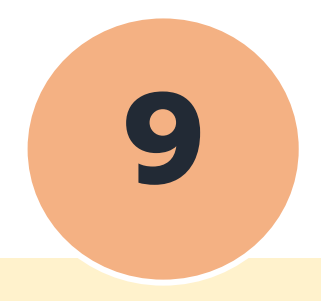

# **การจัดการเงินเหลือจ่าย**

## ส าหรับหน่วยบริการ

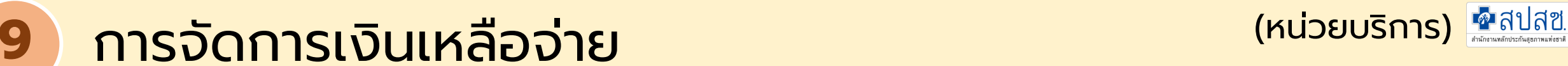

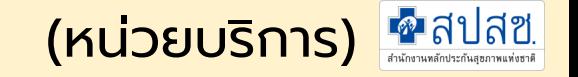

### การบันทึกการนำเข้าเงินบำรุงของหน่วยบริการ

- จะต้องดำเนินการจัดซื้อจัดจ้างหมดทุกรายการแล้วในประเภทงบเดียวกัน

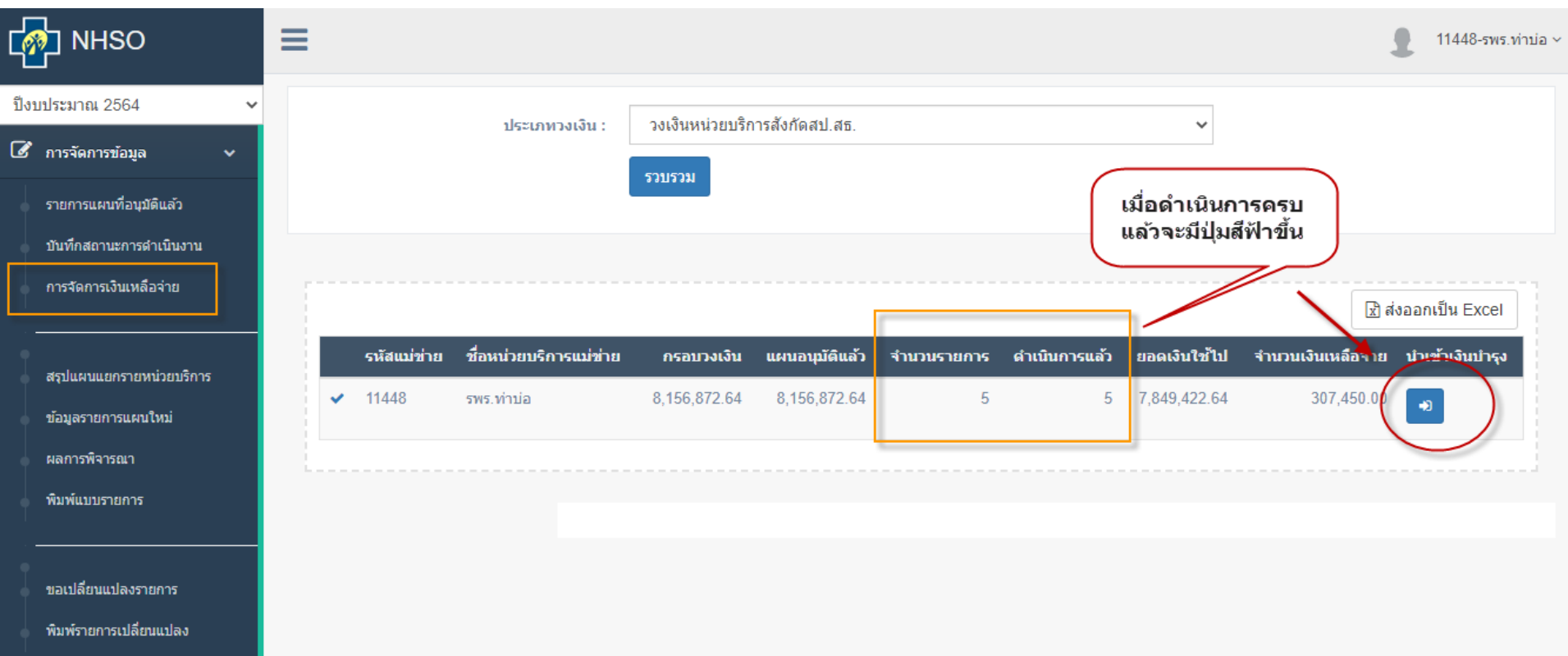

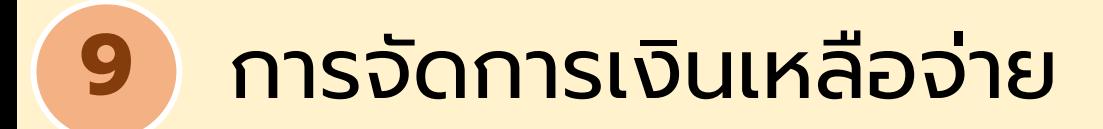

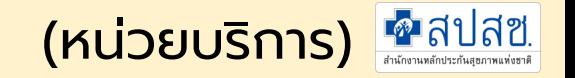

### การบันทึกการนำเข้าเงินบำรุง หน่วยบริการ

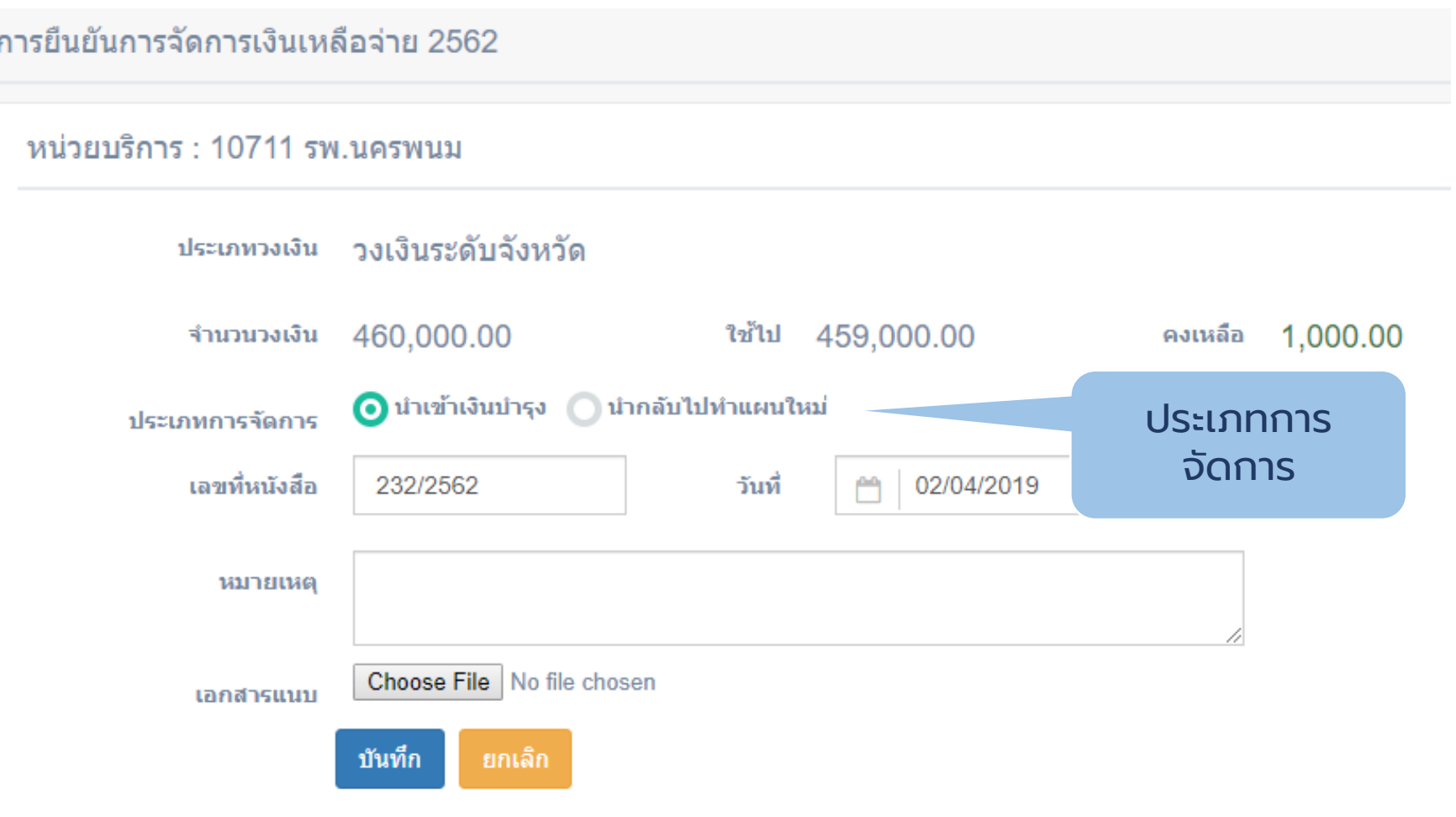

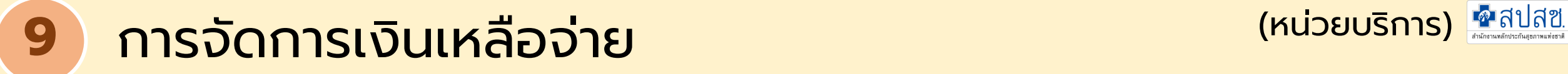

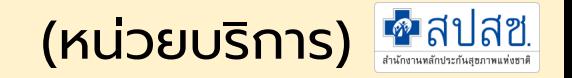

#### รายการแผนการใช้งบประมาณประจำปี 2561

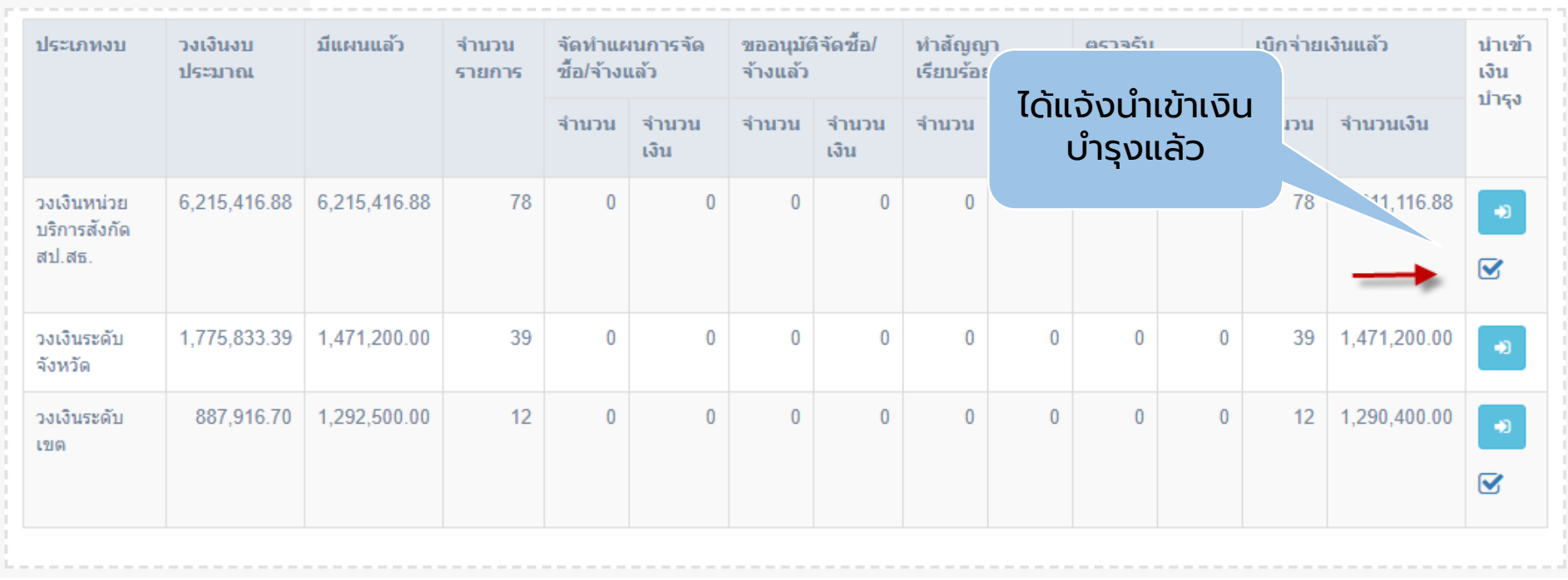

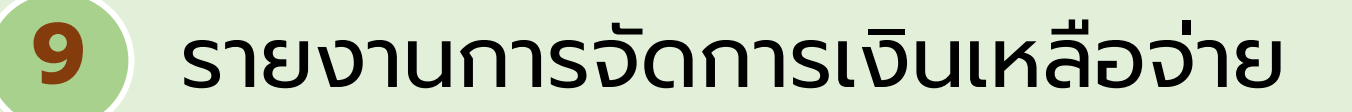

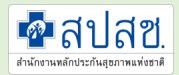

#### รายงานการจัดการเงินเหลือจ่าย (สสจ., สปสช.)

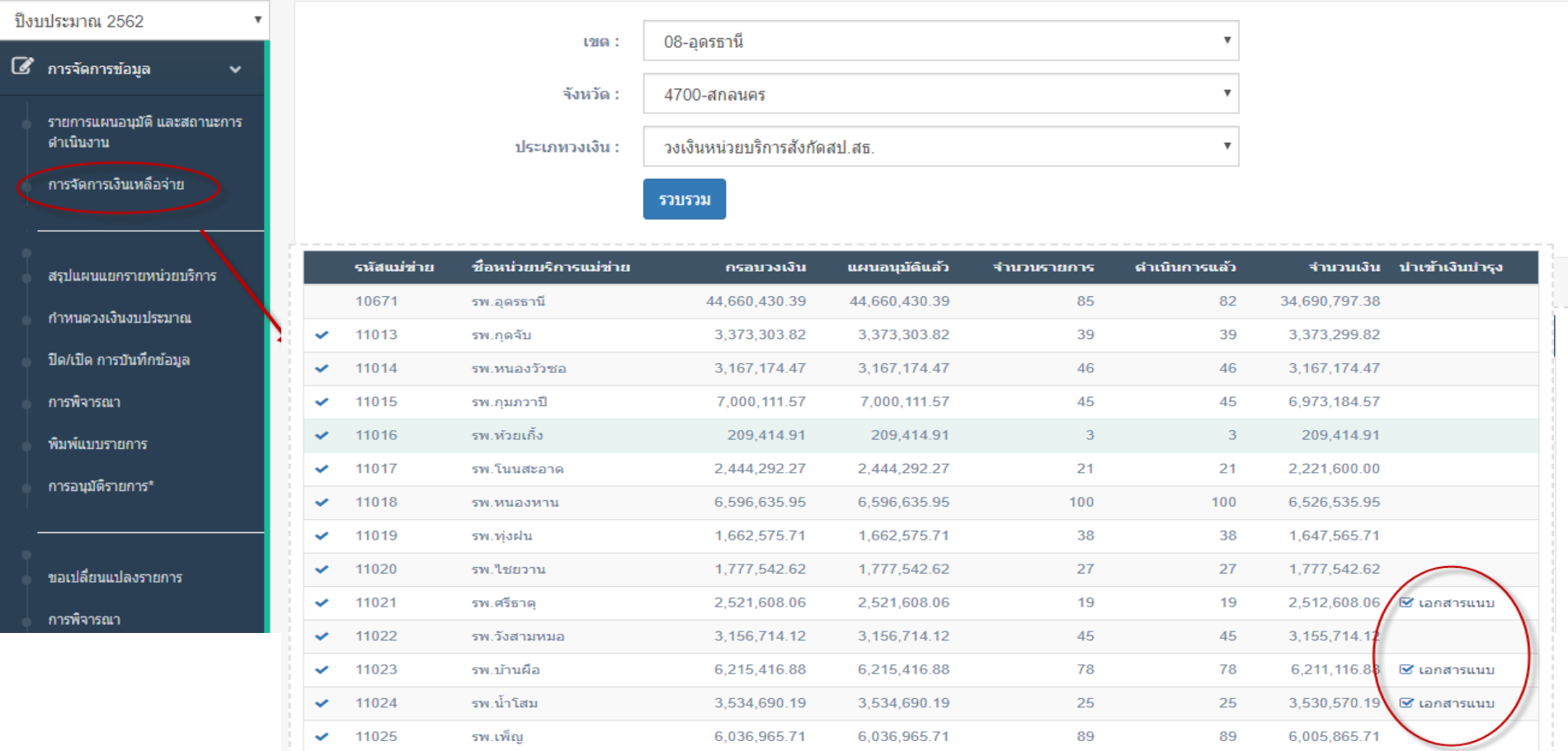

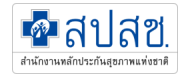

# **10. ระบบรายงาน**

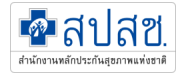

### รายงานสถานะการดำเนินการ(เงิน)

#### - คือการประเมินผลโดยใช้จำนวนเงินที่ได้รับอนุมัติ

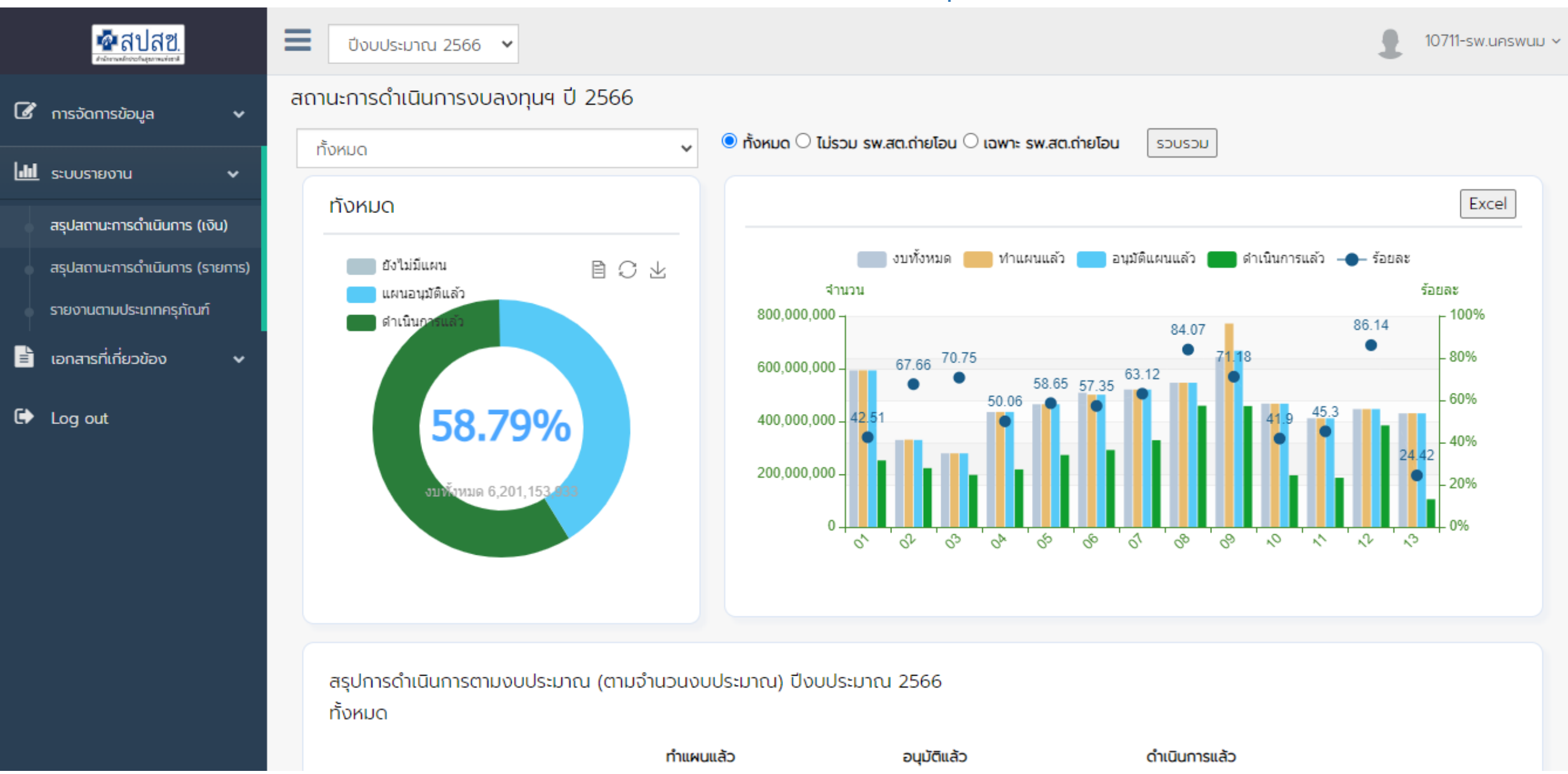

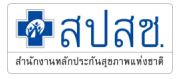

### รายงานสถานะการดำเนินการ(เงิน)

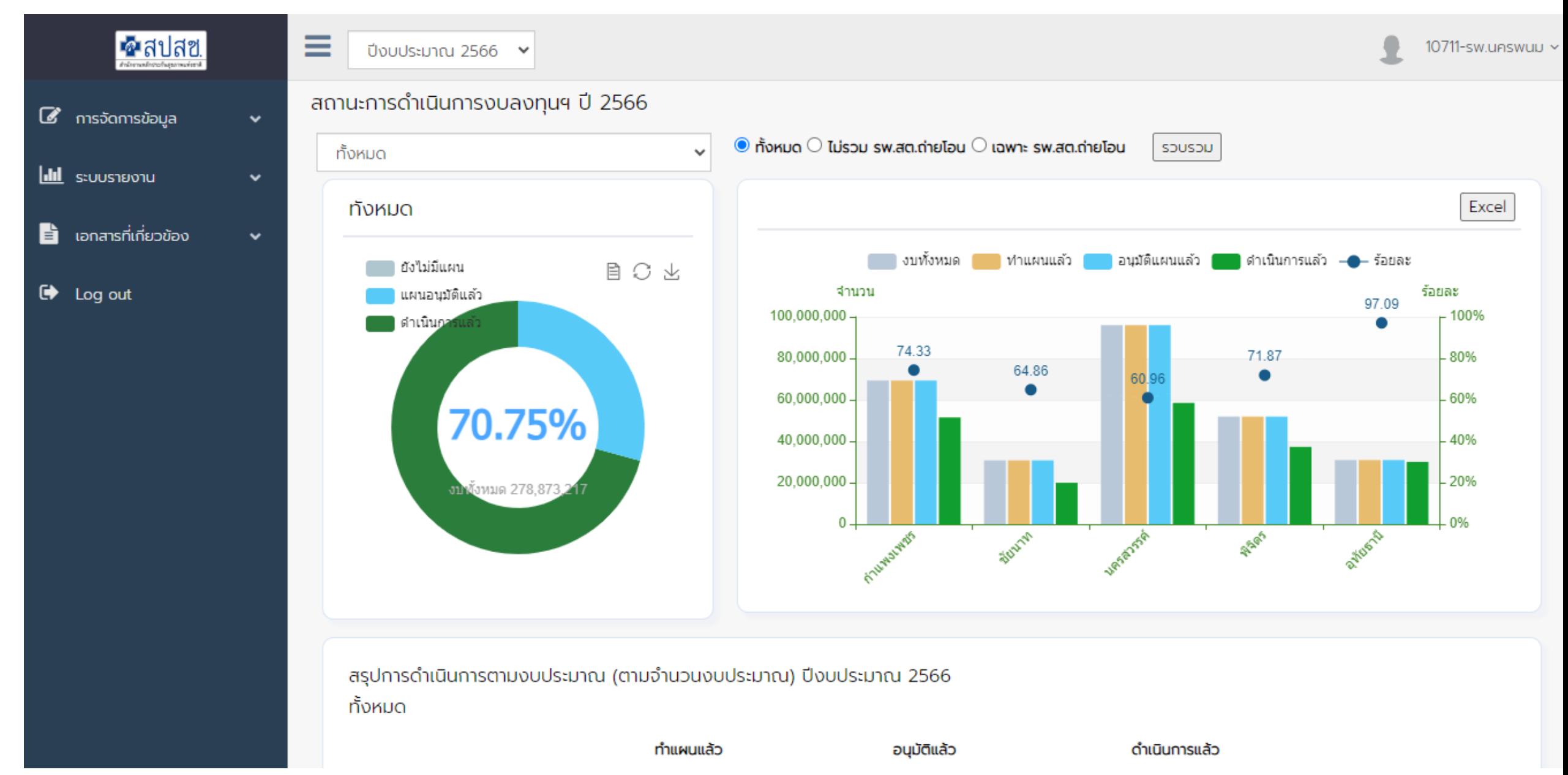

#### รายงานสถานะการดำเนินการ(รายการ)

#### - คือการประเมินผลโดยใช้จำนวนรายการแผนที่ได้รับอนุมัติ

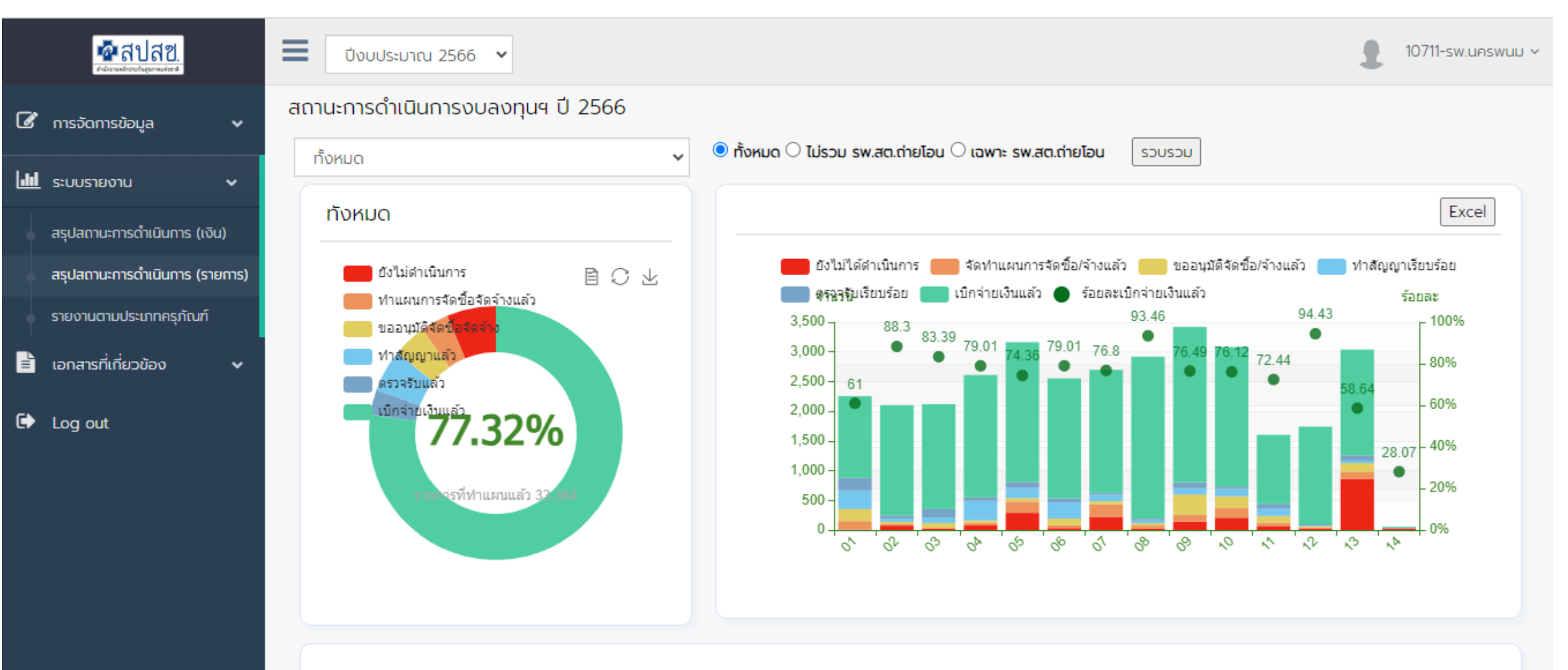

สรุปสถานะการดำเนินงาน (ตามจำนวนรายการ) ปีงบประมาณ 2566

ทั้งหมด

 $\blacksquare$ สปสข

### รายงานสถานะการดำเนินการ(รายการ)

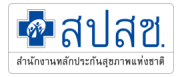

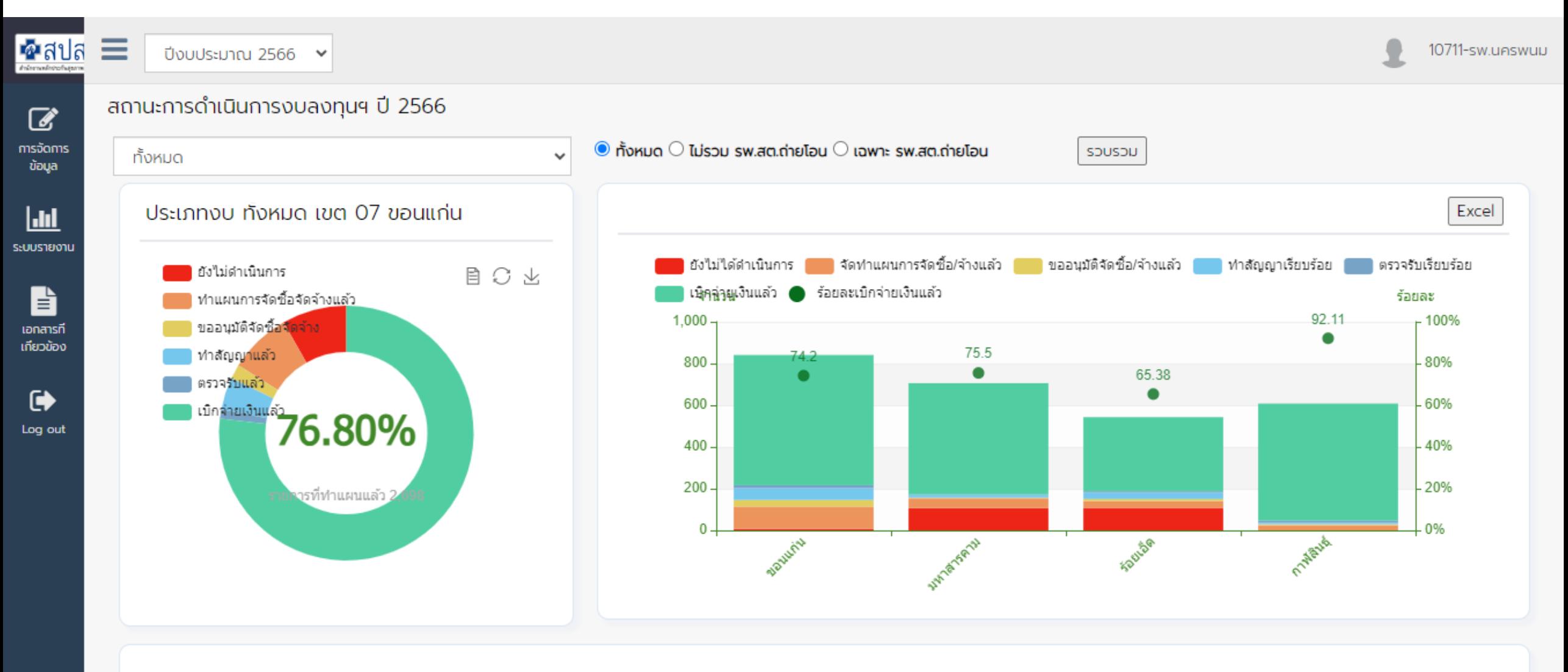

#### สรุปสถานะการดำเนินงาน (ตามจำนวนรายการ) ปีงบประมาณ 2566 ประเภทงบ ทั้งหมด เขต 07 ขอนแก่น

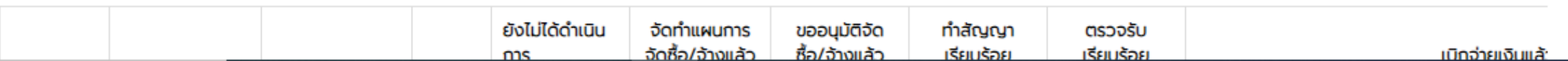